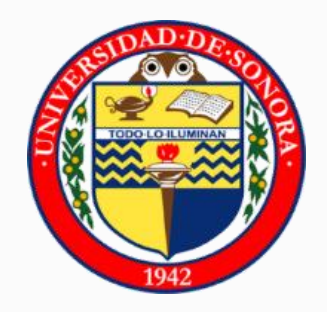

Universidad de Sonora

División de Ingeniería

Departamento de Ingeniería Industrial

# REPORTE DE PRÁCTICAS PROFESIONALES

Presenta la alumna:

Vasti Alejandra Medina Castro

Ingeniero en Sistemas de Información

Director:

Dr. Alonso Pérez Soltero

Abril, 2016.

# **Contenido**

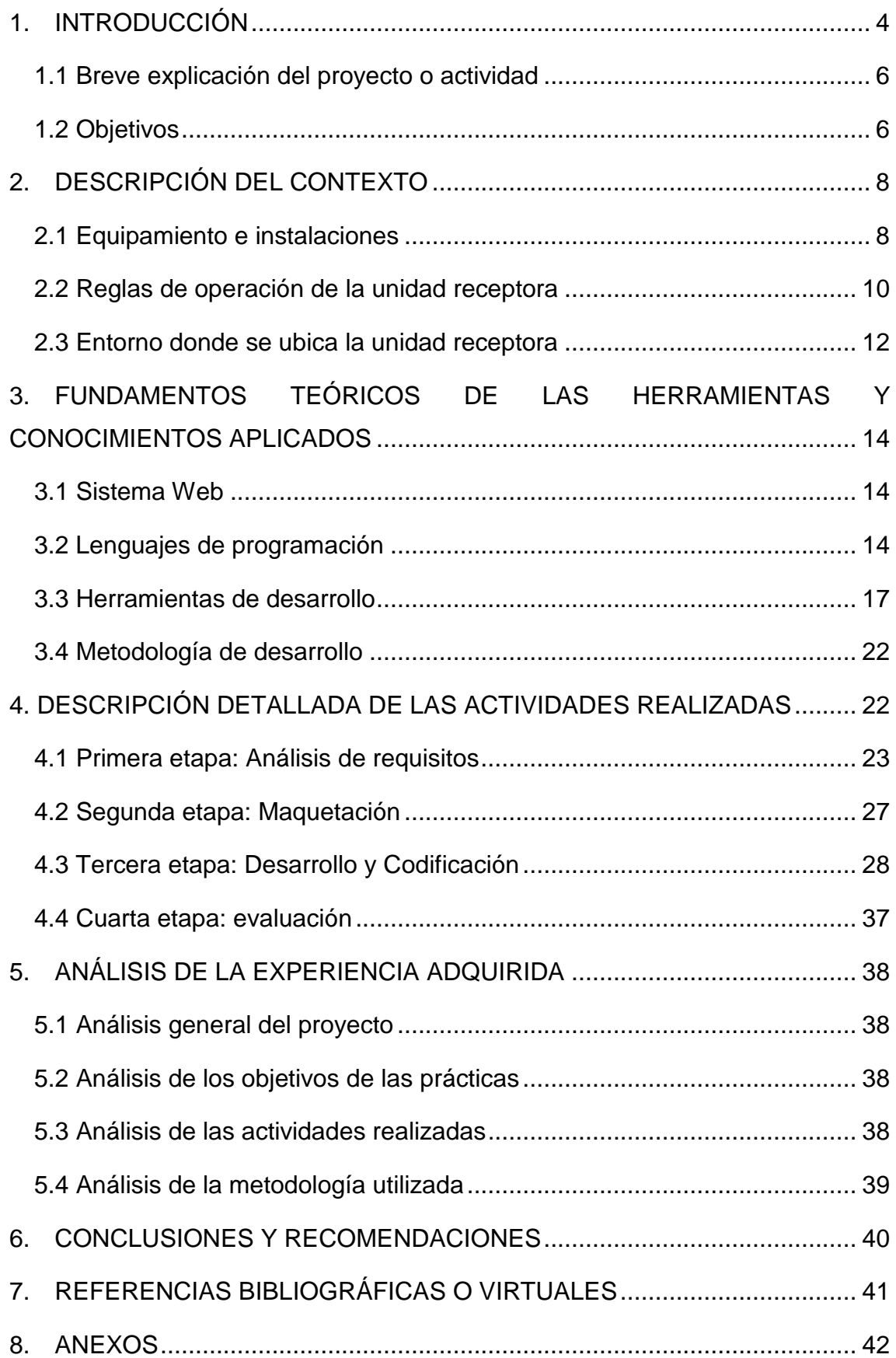

# Tabla de figuras

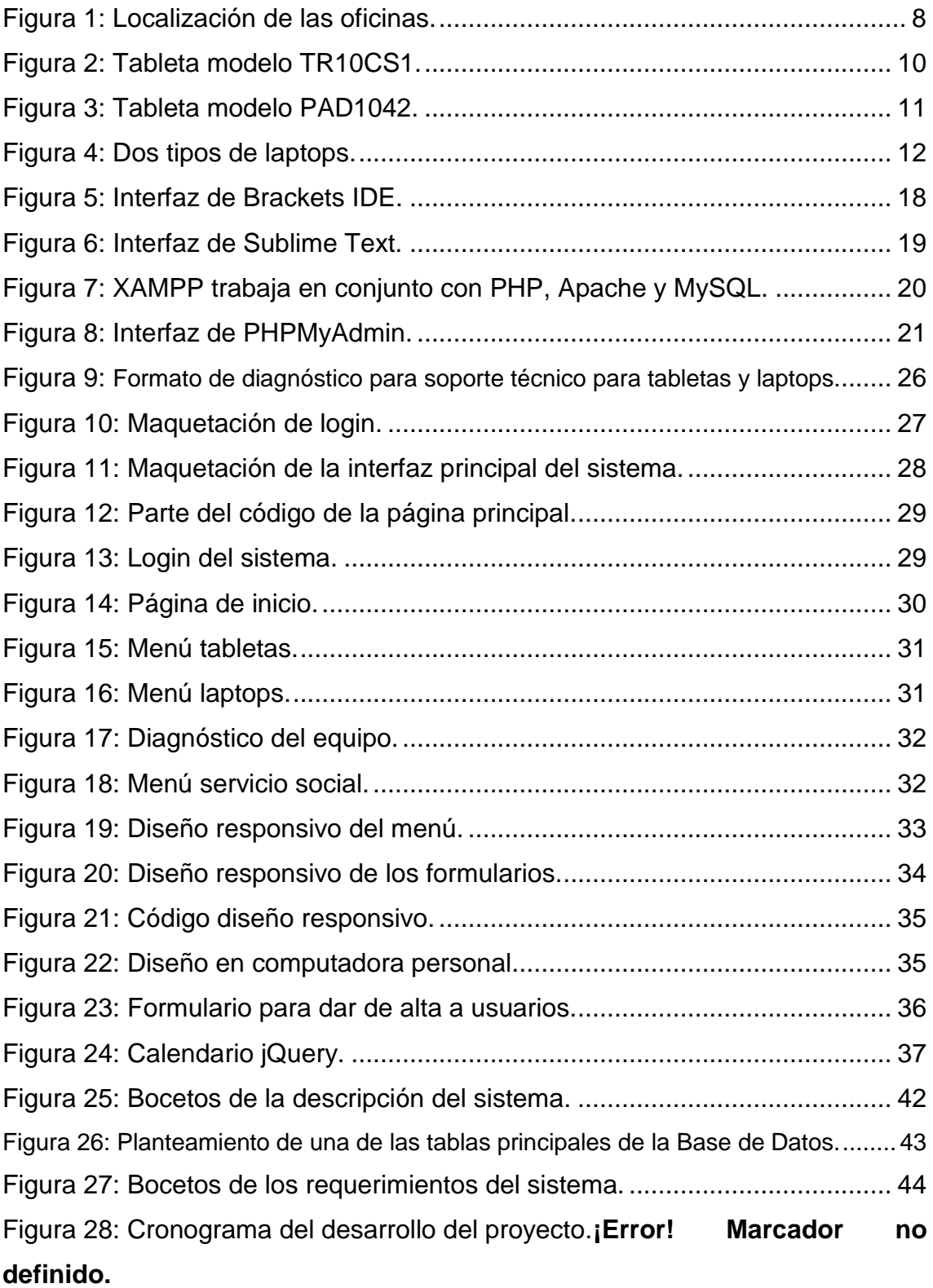

## <span id="page-3-0"></span>**1. INTRODUCCIÓN**

Al ser egresado, el ingeniero en sistemas de información de la Universidad de Sonora, está preparado para asimilar y aplicar las nuevas tecnologías computacionales a la solución de problemas y mejoramiento de los procesos organizacionales con un enfoque multidisciplinario e integral. Es capaz de organizar los datos y conocimientos necesarios en el análisis y diseño de sistemas; además organiza metodológicamente las actividades de manera que se sistematice el desarrollo lógico del proceso de solución.

El ingeniero en sistemas de información adquiere habilidades para desarrollar software aplicando métodos, modelos y estándares de calidad de la industria. Además, puede definir alcances, costos, tiempos, recursos y factibilidad de un proyecto de software, así como proponer soluciones integrales que permitan el control de los procesos organizacionales y de apoyo a la toma de decisiones aplicando tecnologías de la información.

La estancia profesional es cuando se pone en práctica todo lo aprendido durante la carrera en una organización o empresa real, consta de 340 horas totales de trabajo con un valor de 20 créditos.

Se decidió realizar las prácticas profesionales en el Aula de Medios o Tecnología de la Secretaría de Educación y Cultura, que es el área encargada de dar solución tecnológica a las diferentes instituciones de educación básica de todo el estado de Sonora, donde se cuenta con técnicos especializados y brigadistas encargados de realizar visitas a las distintas escuelas del estado para dar mantenimiento a equipos y aulas de tecnología, así como dar servicio a tabletas y laptops otorgadas a estudiantes por el gobierno estatal en el programa de PIAD (Programa de Inclusión y Alfabetización Digital).

El presente documento es una descripción del desarrollo de las prácticas profesionales, cuenta con los siguientes apartados: la descripción del contexto donde se trabajó, los fundamentos teóricos de las herramientas y conocimientos aplicados durante el desarrollo de las prácticas profesionales, una descripción de las actividades realizadas en diferentes etapas, una valoración del trabajo y la experiencia adquirida, y por último las conclusiones propias.

#### <span id="page-5-0"></span>1.1 Breve explicación del proyecto o actividad

El Programa de Inclusión y Alfabetización Digital (PIAD), es un programa del gobierno federal que entrega de forma gratuita tabletas electrónicas a los alumnos de quinto grado de las escuelas públicas de educación primaria y laptops a niños de educación secundaria de primero y segundo año. Los equipos se entregan para uso personal y de sus familias, consiste en dotar de estos recursos tecnológicos a los niños para mejorar sus condiciones de estudio, para reducir las brechas digitales y sociales de su familia y las de su comunidad, así como para fortalecer y actualizar las formas de enseñanza de los maestros.

El proyecto de prácticas consiste en el desarrollo de un Sistema Web como prototipo, destinado para que el usuario lleve a cabo una organización, control y manejo de la información referente a las tabletas y laptops que se han entregado a estudiantes de todo el estado mediante el programa PIAD.

El acceso a la información del sistema web se verá predefinido por varios perfiles que son:

- Administrador
- Técnico
- Coordinador de servicio social
- Prestador de servicio social y
- Unidad regional

#### <span id="page-5-1"></span>1.2 Objetivos

El principal objetivo de la realización de las prácticas profesionales, es poner a prueba los conocimientos y habilidades adquiridas durante el desarrollo de toda la carrera universitaria. Dentro de los objetivos específicos se encuentran:

- Desarrollo de un prototipo sistema Web que controle las actividades realizadas para el servicio social PIAD.
- Agilizar el proceso de control de equipos PIAD.
- Llevar un registro en línea de los equipos y procesos que se llevan a cabo de PIAD.

 Mejorar la organización de toda la base de datos del estado de Sonora de los equipos, alumnos, técnicos y prestadores de servicio del programa PIAD.

# <span id="page-7-0"></span>**2. DESCRIPCIÓN DEL CONTEXTO**

La Secretaría de Educación y Cultura del Estado de Sonora tiene el compromiso de garantizar la calidad de la educación en todo el estado, para ello actualmente se apoya de diferentes tecnologías para la aplicación del conocimiento.

El área donde se llevaron a cabo las prácticas profesionales, es llamada Aula de Medios o Aula de Tecnología, conformada como una división de la Dirección General de informática de la SEC. El aula de medios cuenta con técnicos brigadistas, encargados de llevar a cabo el mantenimiento y reparación de equipos tecnológicos de todas las escuelas públicas de educación básica del estado de Sonora. El aula de tecnologías, es la encargada de llevar el control, inventarios, actualizaciones, del equipo tecnológico dedicado a la enseñanza en las escuelas, así mismo funciona como unidad receptora de equipos dañados, desactualizados o que necesitan mantenimiento.

#### <span id="page-7-1"></span>2.1 Equipamiento e instalaciones

La oficina de Aula de Medios de la SEC se encuentra entre las oficinas de IFODES (Instituto de Formación Docente del Estado de Sonora), con calle Madrid entre Avenida Doctor Aguilar y Doctor Castellanos, en la colonia Prados del Centenario. En la figura 1 se muestra una fotografía de la vista externa de las oficinas.

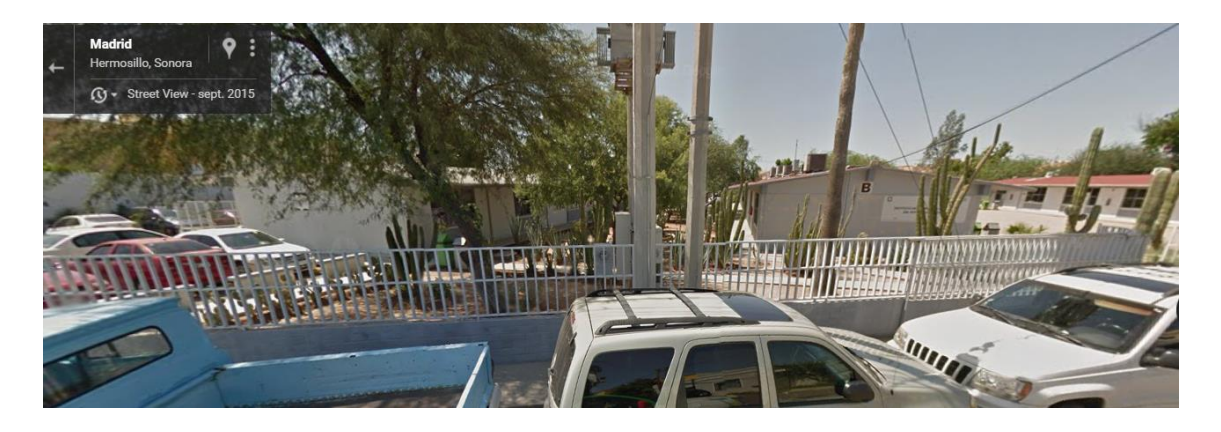

#### *Figura 1: Localización de las oficinas.*

<span id="page-7-2"></span>El área de aula de medios cuenta con tres oficinas, una dedicada a las secretarias que llevan funciones relacionadas a la administración y documentación, otra oficina cuenta con un programador y los técnicos encargados de la reparación de los equipos, y por último está la oficina del jefe de departamento de Aula de Medios, compartiendo espacio con el contador.

Las instalaciones son relativamente pequeñas acorde a la cantidad de técnicos brigadistas con quienes se cuenta, pues no hay espacio suficiente para que todos trabajen al mismo tiempo, pero debido a que su trabajo es realizar visitación a las escuelas de todo el estado y toda la semana trabajan fuera de la ciudad, este aspecto se vuelve irrelevante.

El área de desarrollo del aula de medios que cuenta solamente con un programador, es una idea aprobada que surgió del jefe de ese departamento, ya que la SEC cuenta con un área de desarrollo en la Dirección General de Informática, pero que no da abasto suficiente a las necesidades de los demás departamentos de la secretaría.

El lugar donde se reciben los equipos (laptops y tabletas) para dar soporte técnico, es llamado centro de recolección, y funciona de la siguiente manera:

- Asesoría y atención a usuarios y beneficiarios de tabletas.
- Recibir en resguardo las tabletas de los alumnos o docentes que presenten alguna falla.
- Entregar al proveedor y este brinde la atención de ser el caso, la reparación de las mismas.
- Devolución de la o las tabletas a los beneficiarios y usuarios.
- Ayuda en la comunicación y generación de ticket en la mesa de ayuda.
- El personal del Centro de Recolección no podrá fungir como técnicos y dar servicio a las tabletas, a efecto de que las tabletas no pierdan su garantía.

Los requerimientos básicos en los centros de recolección son:

- Línea telefónica (para el contacto con la mesa de ayuda)
- Internet inalámbrico
- Computadora e impresora
- Papelería en general

 Señalamiento visible de que es el Centro de Recolección del programa PIAD

## <span id="page-9-0"></span>2.2 Reglas de operación de la unidad receptora

El ciclo escolar 2015-2016 se entregaron nuevas tabletas a los alumnos de 5to año solamente, la cual incluye el software APRENDEMX con contenido educativo de 5to y 6to año.

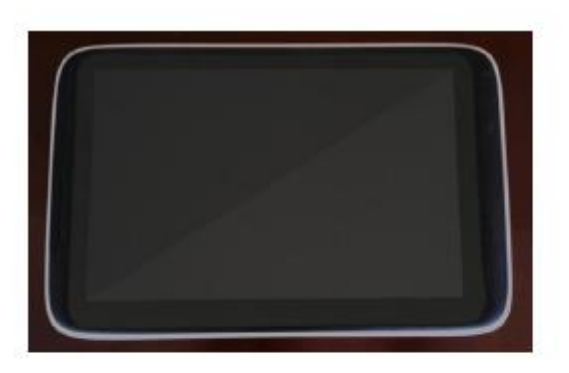

Tablet modelo: TR10CS1 de la marca: RECREO de la empresa IUSA con sistema operativo android.

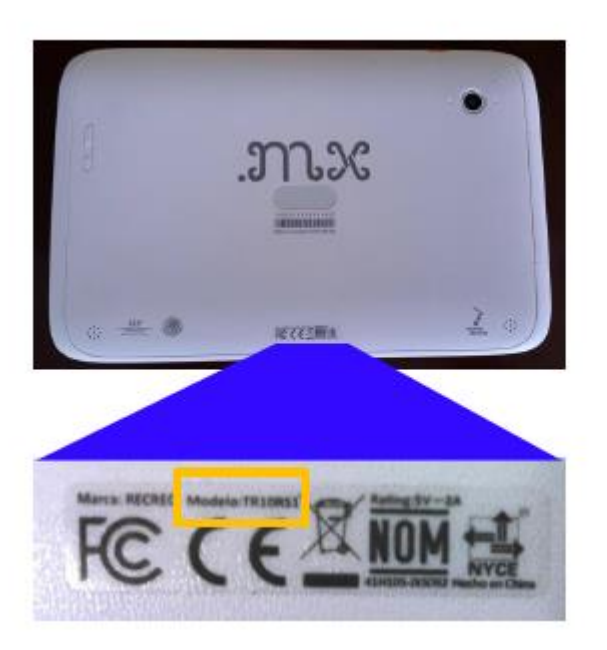

6

*Figura 2: Tableta modelo TR10CS1.*

<span id="page-9-1"></span>En el ciclo escolar 2014-2015 se entregaron dos tipos de tabletas, uno de la marca IUSA y otro de la marca SYNNEX las cuales contienen el software educativo MX.

En la figura 2 puede observarse la fotografía de una tableta modelo TR10CS1 de la marca IUSA. En la figura 3 en cambio se aprecia una tableta modelo PAD1042 de la marca SYNNEX.

Tablet modelo: PAD1042 de la marca: SYNNEX con sistema operativo android.

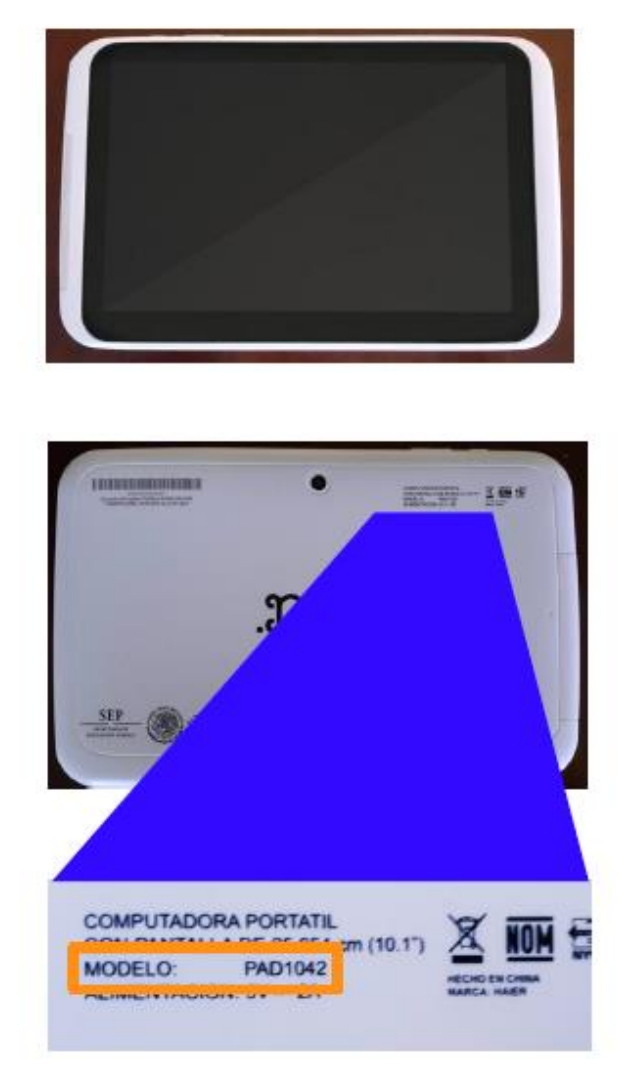

*Figura 3: Tableta modelo PAD1042.*

*DIAGNOSTICO DE FALLAS DE TABLETS DE 5to Y 6to AÑO*

<span id="page-10-0"></span>Las fallas que pueden presentar la tabletas son:

- Bloqueo de seguridad.
- No encienda.
- No arranque el sistema operativo.
- No entre al software educativo.
- No cargue la pila.

Cualquier falla que presente se deberá de llamar inmediatamente al centro de servicio autorizado para su pronta solución.

### **IDENTIFICACION DE LAPTOP MX 2013**

Existen dos tipos de laptops MX 2013, se diferencian entre ellas por el número de serie. El sistema operativo que utilizan es Debian (Linux).

En la figura 4 Se pueden ver lOs dos tipos de laptop, la primera marca VideoNET y la segunda marca SYNNEX.

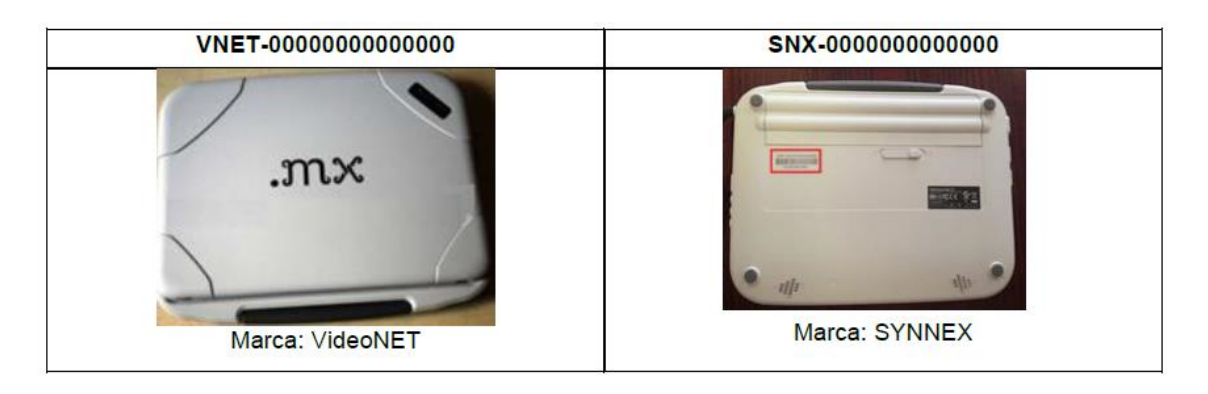

*Figura 4: Dos tipos de laptops.*

## <span id="page-11-1"></span>**DIAGNÓSTICO DE FALLA DE LAPTOP MX 2013 (GARANTÍA)**

Las fallas que puede presentar la Laptop MX 2013 son:

- No encienda.
- No arranque el sistema operativo.
- No cargue la pila.
- Pantalla de bloqueo

De igual manera cualquier falla que presente se deberá de llamar inmediatamente al centro de servicio autorizado para su pronta solución.

## <span id="page-11-0"></span>2.3 Entorno donde se ubica la unidad receptora

Las oficinas del aula de medios de la Secretaría de Educación y Cultura del Estado de Sonora, se localizan en una zona céntrica y concurrida,

compartiendo espacio con las oficinas de IFODES y oficinas administrativas de la SEC.

El aula de medios de la SEC en Hermosillo es la encargada de llevar a cabo el mantenimiento a las aulas de tecnología de todo el estado, por lo que generalmente los días lunes son muy ocupados pues los brigadistas están en espera a que les asignen escuelas para visitar, y los miércoles la oficina igualmente está llena ya que los mismos trabajadores capturan reportes de papel a la computadora, a un sistema local.

Las Aulas de Tecnología son un centro de cómputo dentro de las instituciones educativas básicas: primarias y secundarias, y su objetivo principal es lograr que los estudiantes comprendan y apliquen los principales conceptos del computador, las herramientas de software educativo e Internet, complementando así la clase del maestro(a).

# <span id="page-13-0"></span>**3. FUNDAMENTOS TEÓRICOS DE LAS HERRAMIENTAS Y CONOCIMIENTOS APLICADOS**

En este apartado se describen las herramientas y conocimientos aplicados durante el desarrollo de las prácticas profesionales y sus fundamentos teóricos, conceptos utilizados durante el desarrollo de la estancia, tanto los más básicos como hasta los más complejos.

## <span id="page-13-1"></span>3.1 Sistema Web

Los sistemas Web son alojados en un servidor Internet o Intranet (red local) que, a diferencia de las páginas Web, los sistemas web no cuentan solamente con información estática, sino que lleva a cabo el manejo de bases de datos que permite procesar y mostrar la información en forma dinámica para el usuario. Los sistemas Web pueden utilizarse en cualquier navegador web sin importar el sistema operativo<sup>1</sup>.

La principal ventaja de los sistemas Web es la portabilidad ya que pueden utilizarse desde cualquier equipo o dispositivo que cuente con acceso a internet y un navegador.

## <span id="page-13-2"></span>3.2 Lenguajes de programación

#### *HTML*

HTML, que significa Lenguaje de Marcado para Hipertextos (HyperText Markup Language) es el elemento de construcción más básico de una página web y se usa para crear y representar visualmente una página web. Determina el contenido de la página web, pero no su funcionalidad<sup>2</sup>.

HTML es un lenguaje de etiquetas. Indica al navegador como tiene que mostrar el contenido. El HTML separa el "contenido" (palabras, imágenes, audio, video, etc.) de la "presentación" (la definición del tipo de contenido y las instrucciones de cómo esos contenidos tienen que mostrarse). El HTML emplea un conjunto de elementos predefinidos que permiten identificar los distintos tipos de elementos. Estos elementos contienen una o más etiquetas que contienen o expresan el contenido. Estas etiquetas suelen ir encapsuladas entre los símbolos <>, y las etiquetas de cierre (que indican el final de un determinado contenido) están precedidas por una barra /<sup>2</sup> .

#### *CSS*

Hojas de Estilo en Cascada (Cascading Style Sheets), es un mecanismo simple que describe cómo se va a mostrar un documento en la pantalla, o cómo se va a imprimir, o incluso cómo va a ser pronunciada la información presente en ese documento a través de un dispositivo de lectura. Esta forma de descripción de estilos ofrece a los desarrolladores el control total sobre estilo y formato de sus documentos. CSS se utiliza para dar estilo a documentos HTML y XML, separando el contenido de la presentación. Los Estilos definen la forma de mostrar los elementos HTML y XML. CSS permite a los desarrolladores Web controlar el estilo y el formato de múltiples páginas Web al mismo tiempo. Cualquier cambio en el estilo marcado para un elemento en la CSS afectará a todas las páginas vinculadas a esa CSS en las que aparezca ese elemento. CSS funciona a base de reglas, es decir, declaraciones sobre el estilo de uno o más elementos. Las hojas de estilo están compuestas por una o más de esas reglas aplicadas a un documento HTML o XML. La regla tiene dos partes: un selector y la declaración. A su vez la declaración está compuesta por una propiedad y el valor que se le asigne<sup>3</sup>.

#### *JAVASCRIPT*

JavaScript es un lenguaje de programación interpretado que se utiliza principalmente para crear páginas web dinámicas que incorpora efectos como texto que aparece y desaparece, animaciones, acciones que se activan al pulsar botones y ventanas con mensajes de aviso al usuario<sup>4</sup>.

El código JavaScript se encierra entre etiquetas <script> y se incluye en cualquier parte del documento. Aunque es correcto incluir cualquier bloque de código en cualquier zona de la página, se recomienda definir el código JavaScript dentro de la cabecera del documento (dentro de la etiqueta  $\leq$ head> $)^4$ .

Las instrucciones JavaScript se pueden incluir en un archivo externo de tipo JavaScript que los documentos XHTML enlazan mediante la etiqueta <script>.

Se pueden crear todos los archivos JavaScript que sean necesarios y cada documento XHTML puede enlazar tantos archivos JavaScript como necesite<sup>4</sup>.

#### *PHP*

PHP es un lenguaje de programación de uso general de código del lado del servidor originalmente diseñado para el desarrollo web de contenido dinámico. Fue uno de los primeros lenguajes de programación del lado del servidor que se podían incorporar directamente en el documento HTML en lugar de llamar a un archivo externo que procese los datos. El código es interpretado por un servidor web con un módulo de procesador de PHP que genera la página Web resultante. PHP puede ser usado en la mayoría de los servidores web al igual que en casi todos los sistemas operativos y plataformas sin ningún costo<sup>5</sup>.

Cuando el cliente hace una petición al servidor para que le envíe una página web, el servidor ejecuta el intérprete de PHP. Éste procesa el script solicitado que generará el contenido de manera dinámica (por ejemplo, obteniendo información de una base de datos). El resultado es enviado por el intérprete al servidor, quien a su vez se lo envía al cliente<sup>5</sup>.

Permite la conexión a diferentes tipos de servidores de bases de datos tanto SQL como NoSQL tales como MySQL, PostgreSQL, Oracle, ODBC, DB2, Microsoft SQL Server, Firebird, SQLite o MongoDB.8<sup>5</sup>.

PHP también tiene la capacidad de ser ejecutado en la mayoría de los sistemas operativos, tales como Unix (y de ese tipo, como Linux o Mac OS X) y Microsoft Windows, y puede interactuar con los servidores de web más populares ya que existe en versión CGI, módulo para Apache, e ISAPI<sup>5</sup>.

#### *SQL*

SQL (por sus siglas en inglés Structured Query Language) es un lenguaje declarativo de acceso a bases de datos relacionales que permite especificar diversos tipos de operaciones en ellas. Una de sus características es el manejo del álgebra y el cálculo relacional que permiten efectuar consultas con el fin de recuperar, de forma sencilla, información de bases de datos, así como hacer cambios en ellas<sup>6</sup>.

<sup>5</sup><https://es.wikipedia.org/wiki/PHP> Fecha de consulta: 03 de marzo, 2016. <sup>6</sup> <https://es.wikipedia.org/wiki/SQL> Fecha de consulta: 03 de marzo, 2016.

*Comandos básicos de SQL:*

- CREATE DATABASE se utiliza para crear una nueva base de datos vacía.
- DROP DATABASE se utiliza para eliminar completamente una base de datos existente.
- CREATE TABLE se utiliza para crear una nueva tabla, donde la información se almacena realmente.
- ALTER TABLE se utiliza para modificar una tabla ya existente.
- DROP TABLE se utiliza para eliminar por completo una tabla existente.
- SELECT se utiliza cuando quieres leer (o seleccionar) tus datos.
- INSERT se utiliza cuando quieres añadir (o insertar) nuevos datos.
- UPDATE se utiliza cuando quieres cambiar (o actualizar) datos existentes.
- DELETE se utiliza cuando quieres eliminar (o borrar) datos existentes.
- REPLACE se utiliza cuando quieres añadir o cambiar (o reemplazar) datos nuevos o ya existentes.
- TRUNCATE se utiliza cuando quieres vaciar (o borrar) todos los datos de la plantilla

## <span id="page-16-0"></span>3.3 Herramientas de desarrollo

#### *Brackets IDE*

Brackets IDE es un editor de código para diseñadores front-end, es open source, y una de las ventajas que posee es tener el soporte de una gran marca que ha mostrado grandes productos de software como lo es Adobe bajo la licencia MIT. Otra de sus grandes ventajas es que cuenta con una vista previa en vivo, es decir se puede ir cambiando propiedades del proyecto y estar visualizando los cambios en tiempo real<sup>7</sup>. Como se muestra en la figura 5, Brackets es de gran utilidad para el diseño de sistemas web y cuenta con un selector de color y otros complementos que se pueden descargar.

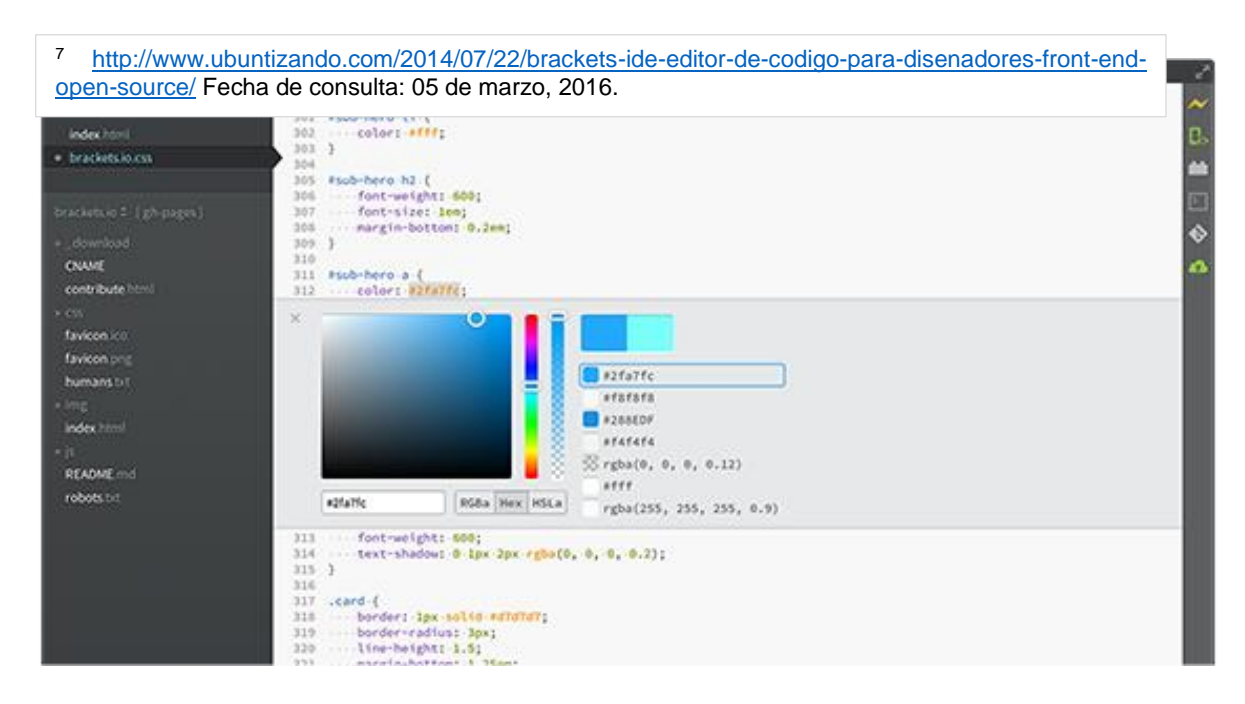

*Figura 5: Interfaz de Brackets IDE.*

#### *Sublime Text*

<span id="page-17-0"></span>Sublime Text es un editor de texto y editor de código fuente está escrito en C++ y Python para los plugins. Se puede descargar y evaluar de forma gratuita. Sin embargo, no es software libre o de código abierto y se debe obtener una licencia para su uso continuado, aunque la versión de evaluación es plenamente funcional y no tiene fecha de caducidad<sup>8</sup>. La interfaz de sublime, como se observa en la figura 6, es muy amigable a la hora de la programación back-end, pues te permite múltiples vistas y una navegación entre el código muy amigable, también cuenta con bastos complementos que se pueden implementar.

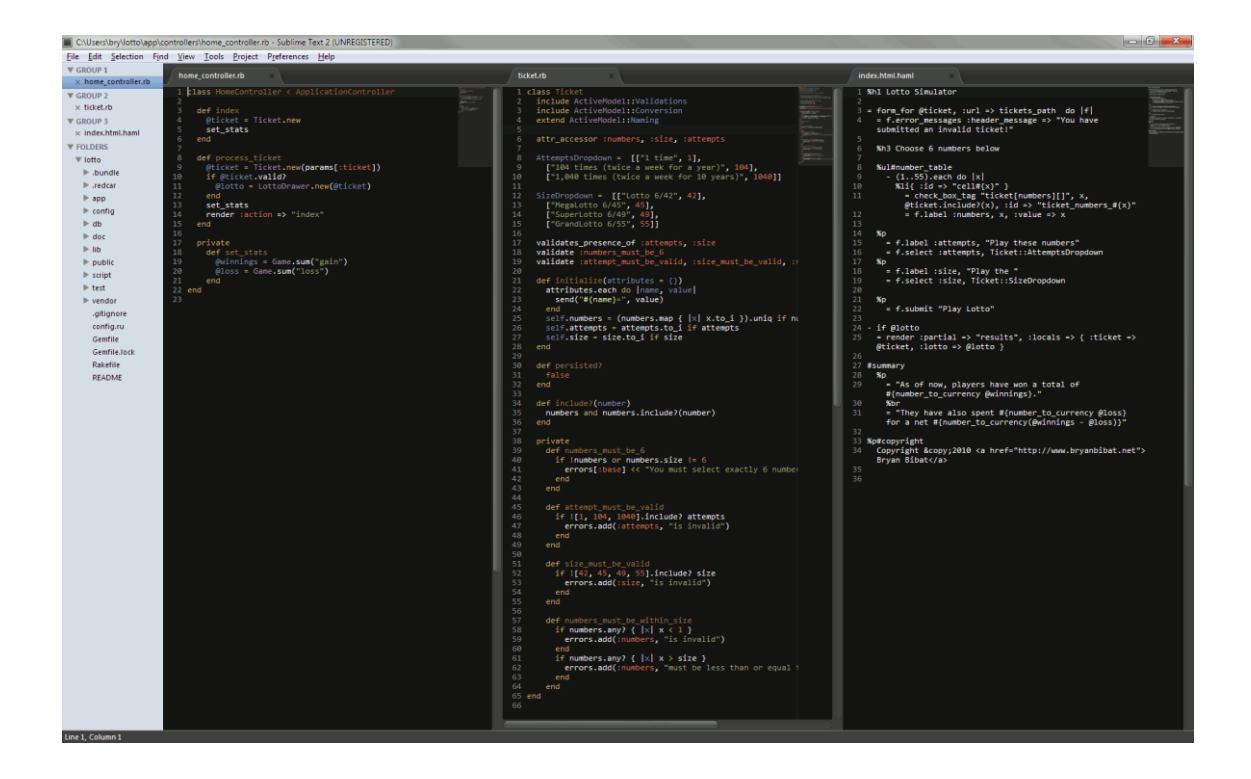

*Figura 6: Interfaz de Sublime Text.*

#### *XAMPP*

<span id="page-18-0"></span>XAMPP es un servidor independiente de plataforma, software libre, que consiste principalmente en el sistema de gestión de bases de datos MySQL, el servidor web Apache y los intérpretes para lenguajes de script: PHP y Perl. El nombre proviene del acrónimo de X (para cualquiera de los diferentes sistemas operativos), Apache, MySQL, PHP, Perl<sup>9</sup>.

El programa está liberado bajo la licencia GNU y actúa como un servidor web libre, fácil de usar y capaz de interpretar páginas dinámicas. Actualmente XAMPP está disponible para Microsoft Windows, GNU/Linux, Solaris y Mac OS  $\mathsf{X}^9$ .

XAMPP trabaja puede trabajar en conjunto con PHP, Apache y MySQL al momento de desarrollar un sistema Web, véase figura 7.

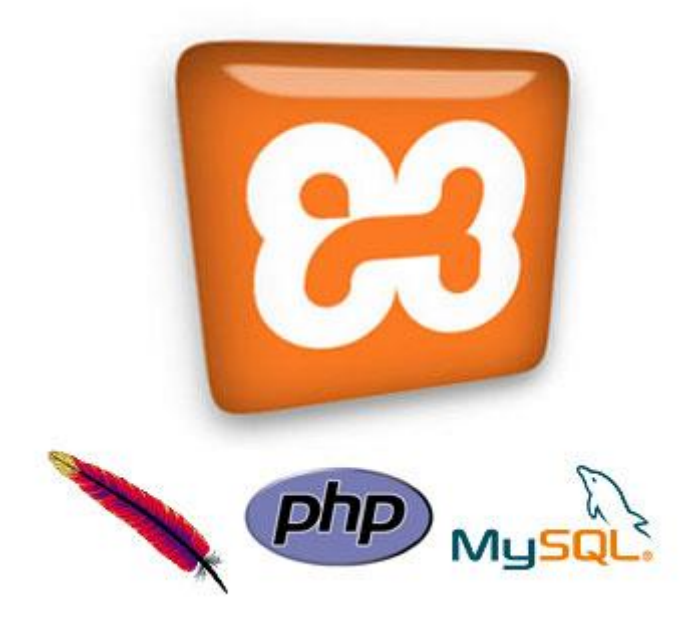

*Figura 7: XAMPP trabaja en conjunto con PHP, Apache y MySQL.*

#### *MySQL*

<span id="page-19-0"></span>MySQL for Windows (Versión de desarrollo) es un sistema de administración de una base de datos con soporte para múltiples usuarios. MySQL usa el lenguaje SQL estandarizado para el almacenamiento, actualización y acceso a información. MySQL es muy rápido y capaz de almacenar grandes cantidades de dato, soporta muchos lenguajes de programación distintos como: C, C++, Eiffel, Java, Perl, PHP, Python y TCL. También tiene la opción de protección mediante contraseña, la cual es flexible y segura<sup>10</sup>.

#### *PHPMyAdmin*

PHPMyAdmin es una herramienta escrita en PHP con la intención de manejar la administración de MySQL a través de páginas web, utilizando Internet. Actualmente puede crear y eliminar Bases de Datos, crear, eliminar y alterar tablas, borrar, editar y añadir campos, ejecutar cualquier sentencia SQL, administrar claves en campos, administrar privilegios, exportar datos en varios formatos<sup>11</sup>. Con PHPMyAdmin el desarrollador puede manipular las tablas de una manera más sencilla y sin el uso de comandos, como se muestra en la figura 8.

<sup>9</sup> <https://es.wikipedia.org/wiki/XAMPP> Fecha de consulta: 05 de marzo, 2016.

<sup>10</sup> <http://mysql.softonic.com/> Fecha de consulta: 05 de marzo, 2016.

<sup>11</sup><https://es.wikipedia.org/wiki/PhpMyAdmin> Fecha de consulta: 05 de marzo, 2016.

| $\Omega$ . $\Theta$ . $\Theta$                                                                                                    | <b>Browse</b>                                                                                                    | <b>A</b> Structure                        | $\Box$ sql                                                                              |                                      |                                      | Search <b>3</b> Insert <b>B</b> Export <b>B</b> Import | <b>P</b> Operations                                 | $\nabla$ More        |
|----------------------------------------------------------------------------------------------------|----------------------------------------------------------------------------------------------------|-------------------------------------------|-----------------------------------------------------------------------------------------|--------------------------------------|--------------------------------------|--------------------------------------------------------|-----------------------------------------------------|----------------------|
| Current Server:                                                                                                    | # Name                                                                                                    | <b>Type</b>                               | Collation                                                                               |                                      | <b>Attributes Null Default Extra</b> |                                                        | Action                                              |                      |
| phpMyAdmin demo - My v                                                                                                    | 1 ID<br>п.                                                                                                    | int(11)                                   |                                                                                         | No                                   | None                                 |                                                        | AUTO INCREMENT <b>O</b> Change ● Drop <b>v</b> More |                      |
| (Recent tables)<br>◥                                                                                                    | $\Box$ 2 Name                                                                                                    |                                           | char(35) latin1 swedish ci                                                              | <b>No</b>                            |                                      |                                                        | <b><i>A</i></b> Change ● Drop <b>▼</b> More         |                      |
|                                                                                                    | n                                                                                                    | 3 CountryCode char(3) latin1 swedish ci   |                                                                                         | No                                   |                                      |                                                        | Change ODrop VMore                                  |                      |
| filter databases by name X                                                                                                    | 4 District<br>n.                                                                                                    |                                           | char(20) latin1_swedish_ci                                                              | <b>No</b>                            |                                      |                                                        | Change ● Drop ▼ More                                |                      |
| $<< < 3$ $\sim$                                                                                                    | 5 Population<br>п                                                                                                    | int(11)                                   |                                                                                         | No 0                                 |                                      |                                                        | Change ● Drop ▼ More                                |                      |
| <b>THE Usuarios</b><br>+ Usuarios1<br><b>E-</b> VSet<br>F VsetiAdmin                                                                                                    | □ Check All<br>T .<br><b>Spatial</b>                                                                                                    | $F$ Fulltext                              | With selected: Fil Browse                                                               | Change                               | <b>O</b> Drop                        | Primary                                                | <b>u</b> Unique                                     | $\blacksquare$ Index |
| <b>H</b> -iil uam<br>图 uam2<br><b>Fight</b> ube db<br>F- victoria base<br><b>E-</b> vseti<br>$\Box$ world<br>$\overline{\phantom{a}}$ New<br><b>HH</b> City<br>$H = \text{Country}$<br>CountryLanguage | $\frac{1}{2}$ Add $\left 1\right $<br>+ Indexes<br><b>Information</b><br>Space usage<br>Data $^{266.9}$ KiB<br>$42$ KiB<br>Index<br>Total 308.9 KiB | Format<br><b>Collation</b><br><b>Rows</b> | column(s) . At End of Table ○ At Beginning of Table ○ After ID<br><b>Row Statistics</b> | static<br>latin1_swedish_ci<br>4,079 |                                      | ▾                                                      | Go                                                  |                      |
|                                                                                                    |                                                                                                    | <b>Row length</b>                         |                                                                                         | 67                                   |                                      |                                                        |                                                     |                      |
|                                                                                                    |                                                                                                    | <b>Row size</b>                           |                                                                                         | 78 B                                 |                                      |                                                        |                                                     |                      |
|                                                                                                    |                                                                                                    | <b>Next autoindex</b>                     |                                                                                         | 4,080                                |                                      |                                                        |                                                     |                      |
|                                                                                                    |                                                                                                    | Creation                                  | Apr 03, 2013 at 01:30 PM                                                                |                                      |                                      |                                                        |                                                     |                      |
|                                                                                                    |                                                                                                    | Last update                               | Apr 03, 2013 at 01:30 PM                                                                |                                      |                                      |                                                        |                                                     |                      |
|                                                                                                    |                                                                                                    |                                           |                                                                                         |                                      |                                      |                                                        |                                                     |                      |
|                                                                                                    |                                                                                                    |                                           |                                                                                         |                                      |                                      |                                                        |                                                     |                      |

*Figura 8: Interfaz de PHPMyAdmin.*

<span id="page-20-0"></span>Las especificaciones del programa incluyen:

- Interface Web
- Manejador de base de datos MySQL, MariaDB y Drizzle
- Importación de datos desde CSV y SQL
- Exporta datos a varios formatos: CSV, SQL, XML, PDF (via la biblioteca TCPDF), ISO/IEC 26300 - OpenDocument Text y Spreadsheet, Word, Excel, LaTeX y otros.
- Administración de múltiples servidores
- Crea gráficos PDF del diseño de la base de datos
- Crea consultas complejas usando Query-by-Example (QBE)
- Búsqueda global en una base de datos o un subconjunto de esta
- Transforma datos almacenados a cualquier formato usando un conjunto de funciones predefinidas, tal como BLOB
- Live charts para monitoriar las actividades del servidor MySQL tales como conexiones, procesos, uso de CPU/Memoria, etc.

#### <span id="page-21-0"></span>3.4 Metodología de desarrollo

#### *Metodología ágil de desarrollo Scrum*

SCRUM es un paradigma de metodología de desarrollo ágil, definiendo la forma de abordar un proceso de desarrollo de software de forma ágil y liviana, a través de la descripción de un conjunto de roles, componentes y organización de la actividad diaria<sup>12</sup>.

La base fundamental de esta metodología consiste en la división del trabajo completo (Product Backlog) en distintos apartados o bloques que pueden ser abordados en periodos cortos de tiempo que se denominan Sprints.

Esta organización del proceso de creación de software permite potenciar los siguientes aspectos:

Ágil: La división del trabajo en pequeñas unidades funcionales (sprints) permite mantener una política de entregas frecuentes de software que ofrecen una visión clara del estado del proceso y permite la introducción de modificaciones.

Simple: Se centra especialmente en facilitar el desarrollo rápido, por lo que su complejidad (por ejemplo, desde el punto de vista de la documentación a generar o de la organización de equipos) se ha tratado de reducir al máximo.

Flexible: Todo el desarrollo se contempla como un ciclo de iteraciones continuas de desarrollo, lo que facilita la introducción de modificaciones "sobre la marcha", mejorando continuamente el proceso.

<span id="page-21-1"></span>Colaborativa: El planteamiento, desde el punto de vista de la organización del equipo, resulta bastante horizontal (en contraposición a una organización jerárquica férrea), otorgando a los miembros del equipo de desarrollo un elevado grado de autonomía y auto-organización de su trabajo<sup>12</sup>.

# **4. DESCRIPCIÓN DETALLADA DE LAS ACTIVIDADES REALIZADAS**

Las actividades se realizaron en un periodo comprendido del 1ero de octubre al 15 de marzo. Como no se disponía de equipo de cómputo brindado por la institución, se decidió trabajar con computadora propia portátil y de escritorio desde la casa, en donde se desarrollaba el proyecto. Las actividades se realizaron de manera individual.

La finalidad era el desarrollo de un sistema web para llevar a cabo una mejor gestión del programa social PIAD, que sirviera como propuesta para futuras implementaciones.

Las etapas del desarrollo del proyecto fueron divididas de la siguiente manera:

- 1. Análisis de requisitos
- 2. Maquetación
- 3. Desarrollo (codificación)
- 4. Evaluación

Se decidió aplicar la metodología SCRUM, así que las primeras tres etapas mencionadas anteriormente fueron evaluadas en cada iteración, pues no se tiene una secuencia perfecta de las etapas, sino que el sistema se fue desarrollando mediante los diferentes módulos de "Tabletas", "Laptops" y "Usuarios"

A continuación, se describirá cada una de las etapas antes mencionadas.

## <span id="page-22-0"></span>4.1 Primera etapa: Análisis de requisitos

Esta etapa consiste principalmente en un análisis general del proyecto, recopilación de información necesaria, análisis de requerimientos, análisis de tecnologías.

En esta primera etapa se llevó a cabo la introducción al área de trabajo de aula de medios, para luego llevar a cabo el análisis de los requisitos del sistema web a desarrollar.

El objetivo de esta etapa es la obtención de los requisitos o requerimientos del sistema para así definir sus características deseables. Esta etapa consta principalmente de una investigación detallada de los procesos y actividades que el sistema a diseñar agilizará, así como los participantes o usuarios que usarán el sistema. Para ello, se apoyó en documentación otorgada por el encargado de aula de medios, así como charlas de orientación de su parte. A continuación, veremos los resultados del desarrollo de esta etapa.

Se requiere un sistema web cuyo acceso a la información sea predefinido por varios perfiles que son:

- Administrador: encargado de administrar a los técnicos y los demás usuarios.
- Técnico: trabajador encargado de dar mantenimiento a tabletas y laptops.
- Coordinador de servicio social: encargado de controlar a los usuarios prestadores del servicio social.
- Prestador de servicio social: estudiantes de educación media superior que se encuentran realizando el servicio social y se encargan de la reparación de laptops y tabletas.
- Unidad regional: son once unidades regionales en todo el estado, el encargado de cada unidad regional solamente de leer los resultados estadísticos generados del sistema para su futura interpretación.

Algunos de los requisitos principales son:

- Desarrollo de un sitio web responsivo o adaptable a diferentes dispositivos móviles ya que los técnicos brigadistas y prestadores de servicio, la mayoría de las veces cuentan con tabletas o teléfonos celulares inteligentes que pueden utilizar para llevar a cabo su trabajo.
- Se requiere un diseño innovador, que tome en cuenta el color rojo ya que viene entrando la nueva gubernatura del estado, con un cambio en el logo y los colores que se manejaban anteriormente (que principalmente era el azul).
- Permitir el inicio de sesión de los diferentes cinco perfiles mencionados anteriormente.
- Solamente el administrador sea capaz de crear usuarios que son los alumnos prestadores de servicios.
- Los administradores, técnicos y prestadores del servicio social tendrán el privilegio de registrar tabletas y laptops en el sitio Web así como los resultados del soporte técnico.
- Realizar la evaluación de soporte técnico para tabletas y laptops en línea, en la figura 9 se puede ver el formato para aplicar dicho diagnóstico de soporte técnico.

## FORMATO SOPORTE TÉCNICO PARA TABLETAS Y/O LAPTOPS MX

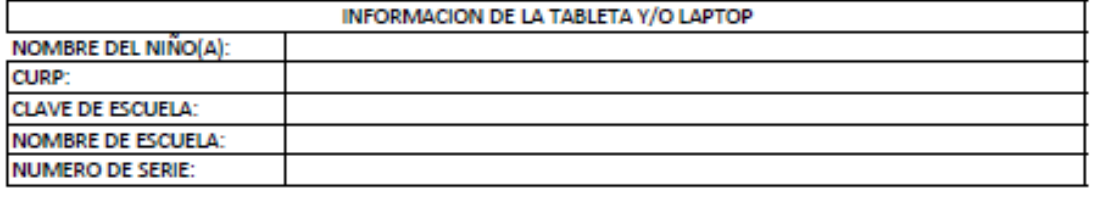

#### **DIAGNÓSTICO DE TABLETA Y/O LAPTOP**

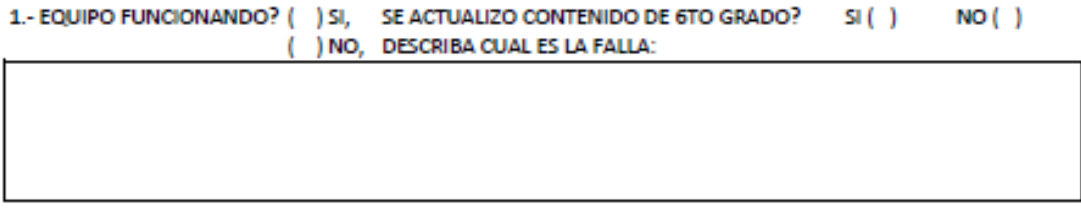

2.-¿SE REPARÓ EQUIPO? SI () NO ()

DESCRIBA CUAL FUE LA SOLUCION AL PROBLEMA O EXPLIQUE EL MOTIVO POR EL CUAL NO SE DIO SOLUCION:

#### 3.- SI NO SE SOLUCIONÓ EL PROBLEMA, APLICA GARANTIA?

#### ( ) SI, SOLICITAR DATOS DEL TUTOR:

#### DATOS DEL PADRE O TUTOR:

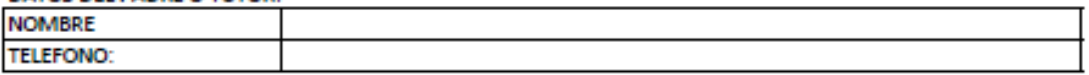

#### ( ) NO, MOTIVO POR EL CUAL NO ES VALIDA LA GARANTÍA:

NOMBRE Y FIRMA DEL PRESTADOR DE SERVICIO

<span id="page-25-0"></span>*Figura 9: Formato de diagnóstico para soporte técnico para tabletas y laptops.*

### <span id="page-26-0"></span>4.2 Segunda etapa: Maquetación

Esta etapa es muy importante ya que se desarrolló un boceto del diseño deseado, que fue evaluado por el encargado de la unidad receptora, se afinaron detalles y se dio luz verde para comenzar con el desarrollo o codificación del proyecto).

Para esta etapa se utilizó la herramienta Balsamiq, que permite realizar maquetaciones y bosquejos de sistemas de cualquier tipo.

En la figura 10 puede verse un boceto simple del login que tendría el sistema.

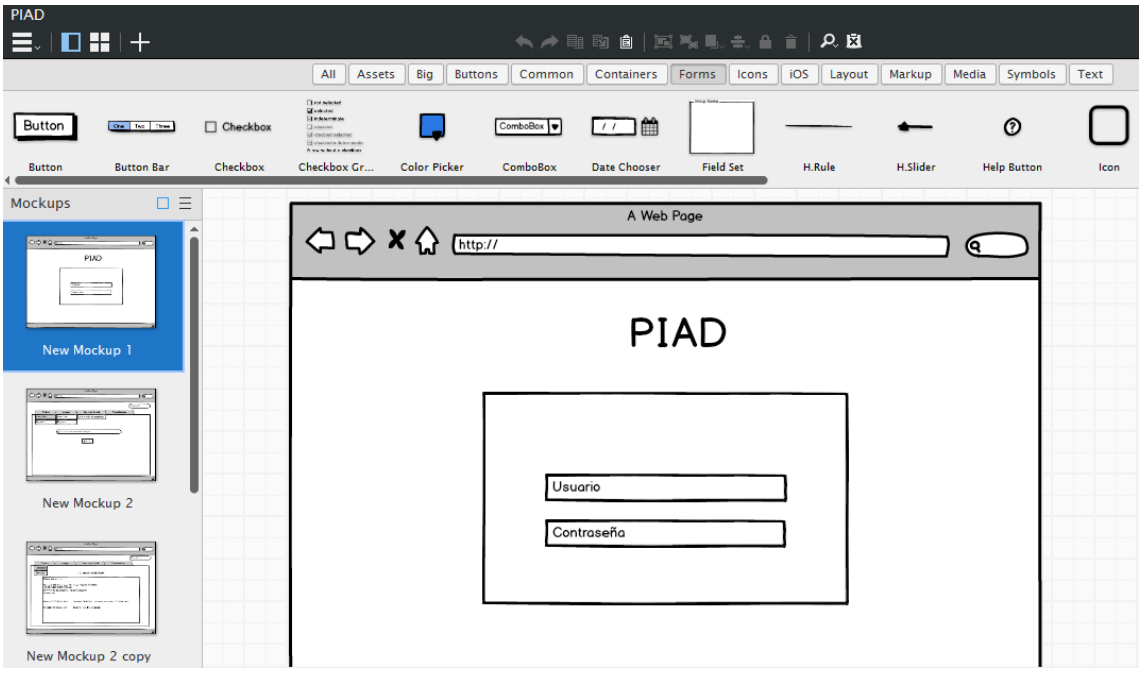

#### *Figura 10: Maquetación de login.*

<span id="page-26-1"></span>En la figura 11, se pueden apreciar los módulos de tabletas, laptops, servicio social y estadísticas que aparecen en el menú principal.

Tanto en tabletas como en laptops se encuentra la opción de consultar y registrar equipos, y en servicio social se puede dar de alta o baja de usuarios. Además de que también se contempló un buscador que permitiera la búsqueda de equipos por su número de serie o por el nombre de usuario.

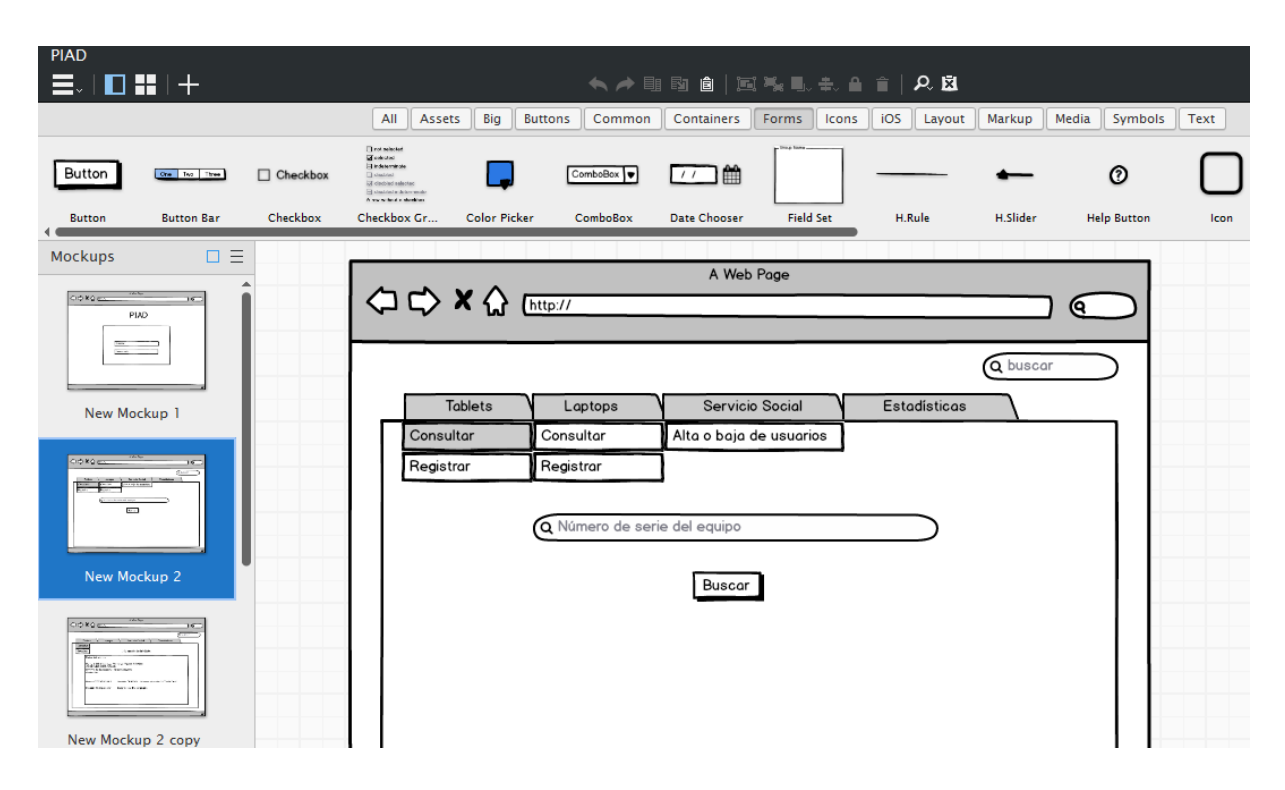

*Figura 11: Maquetación de la interfaz principal del sistema.*

#### <span id="page-27-1"></span><span id="page-27-0"></span>4.3 Tercera etapa: Desarrollo y Codificación

En esta etapa se lleva a cabo la codificación del sistema, donde se pone en práctica los lenguajes de HTML5, CSS, JavaScript, PHP y SQL y las herramientas de MySQL, Brackets, SublimeText, etc., (explicadas en el apartado de fundamentos teóricos).

En la figura 12, se puede observar una parte del código de la página principal del sistema Web, donde se aprecia la estructura principal con sus respectivos módulos.

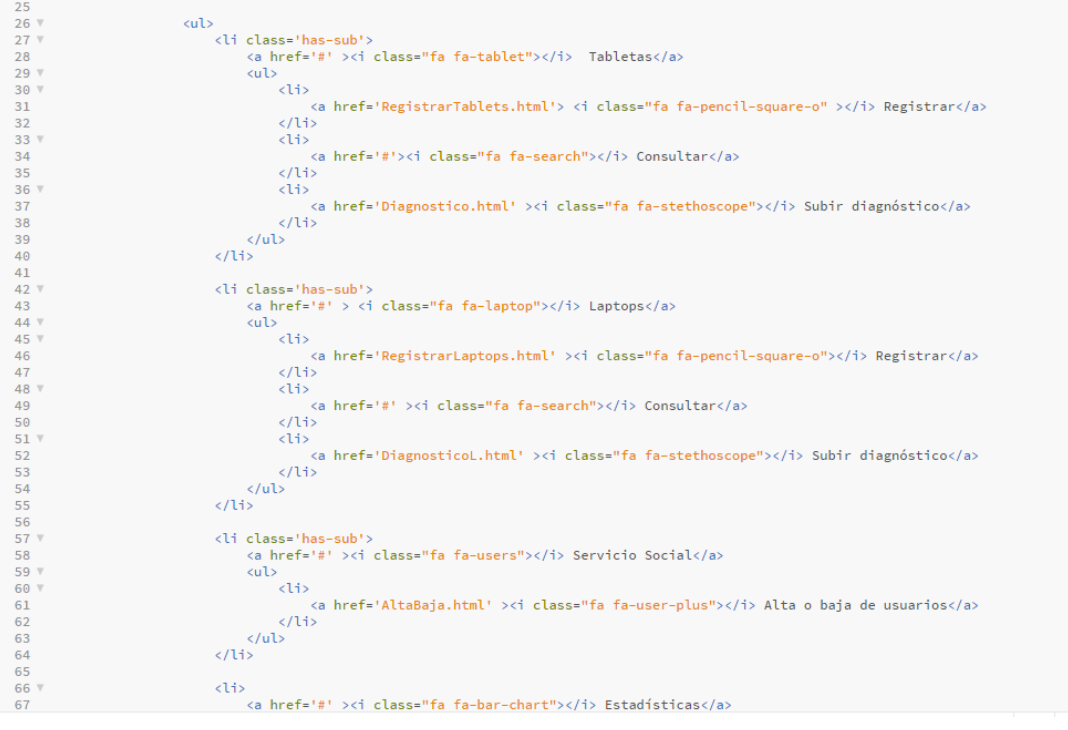

*Figura 12: Parte del código de la página principal.*

<span id="page-28-0"></span>Realizando un análisis para el diseño, se comenzó a desarrollar en HTML, CSS y JavaScript, apoyados en la biblioteca JQuery, la interfaz del sistema Web.

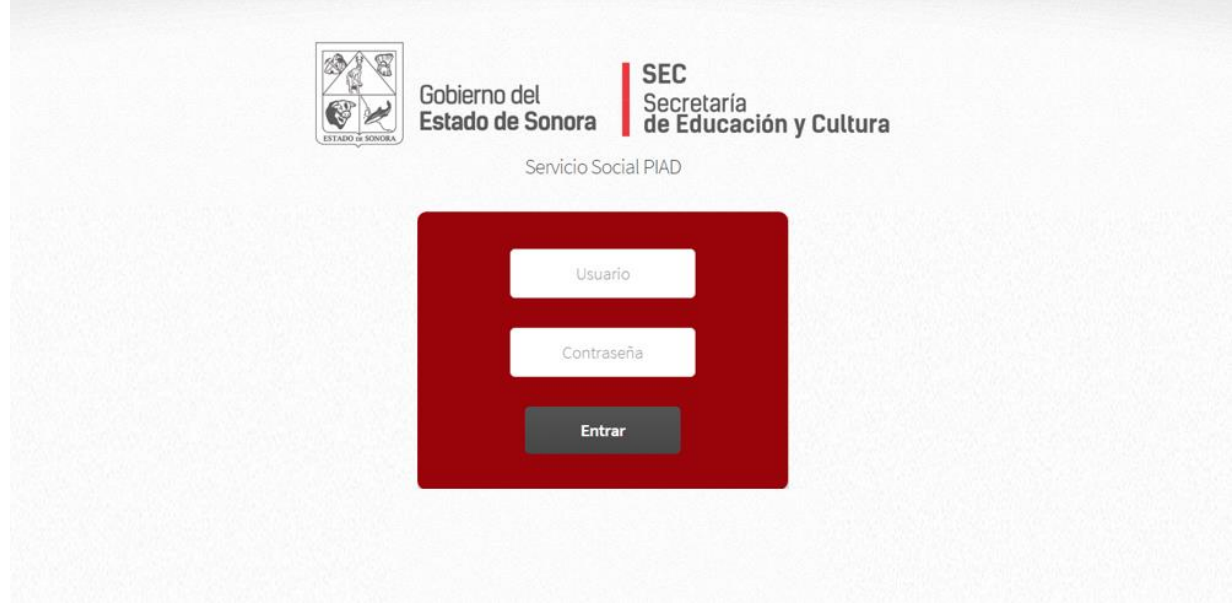

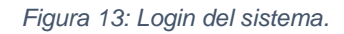

<span id="page-28-1"></span>Como se aprecia en la figura 13, puede verse el login, que es la primera página que aparecerá al abrir la dirección, donde cualquier usuario de los diferentes

perfiles podrá iniciar sesión; ese nombre de usuario será proporcionado por el administrador en ese entonces, que cuenta con la base de datos de los técnicos y brigadistas. Para los coordinadores del servicio social, cada unidad regional será responsable de brindar ese nombre de usuario y contraseña respectiva. Los mismos coordinadores del servicio social podrán crear a los usuarios prestadores de servicio que llevarán a cabo el soporte técnico de los equipos.

Al momento de dar el inicio de sesión, se tiene la vista que muestra la figura 14, donde hasta el momento el menú es funcional. Esta interfaz corresponde al perfil con más derechos sobre el sistema, o sea el "administrador", ya que puede apreciarse todos los módulos (tabletas, laptops, servicio social y estadísticas).

| $\bigcirc$<br><b>ESTADO DE SONORA</b> | <b>SEC</b><br>Gobierno del<br>Estado de Sonora de Educación y Cultura<br>Servicio Social PIAD |                         |  |
|---------------------------------------|-----------------------------------------------------------------------------------------------|-------------------------|--|
| $\Box$ Tabletas                       | Servicio Social<br>$\Box$ Laptops                                                             | <b>Inl</b> Estadísticas |  |
|                                       |                                                                                               |                         |  |
|                                       |                                                                                               |                         |  |
|                                       |                                                                                               |                         |  |
|                                       | PIAD Programa de Inclusión y Alfabetización                                                   | Ver más                 |  |

*Figura 14: Página de inicio.*

<span id="page-29-0"></span>Dentro del menú "Tabletas" se puede encontrar un submenú compuesto de tres opciones que son "Registrar", "Consultar" y "Subir Diagnóstico". Ese mismo submenú se utiliza para las laptops.

Véase figuras 15 y 16 donde se muestran los respectivos submenús.

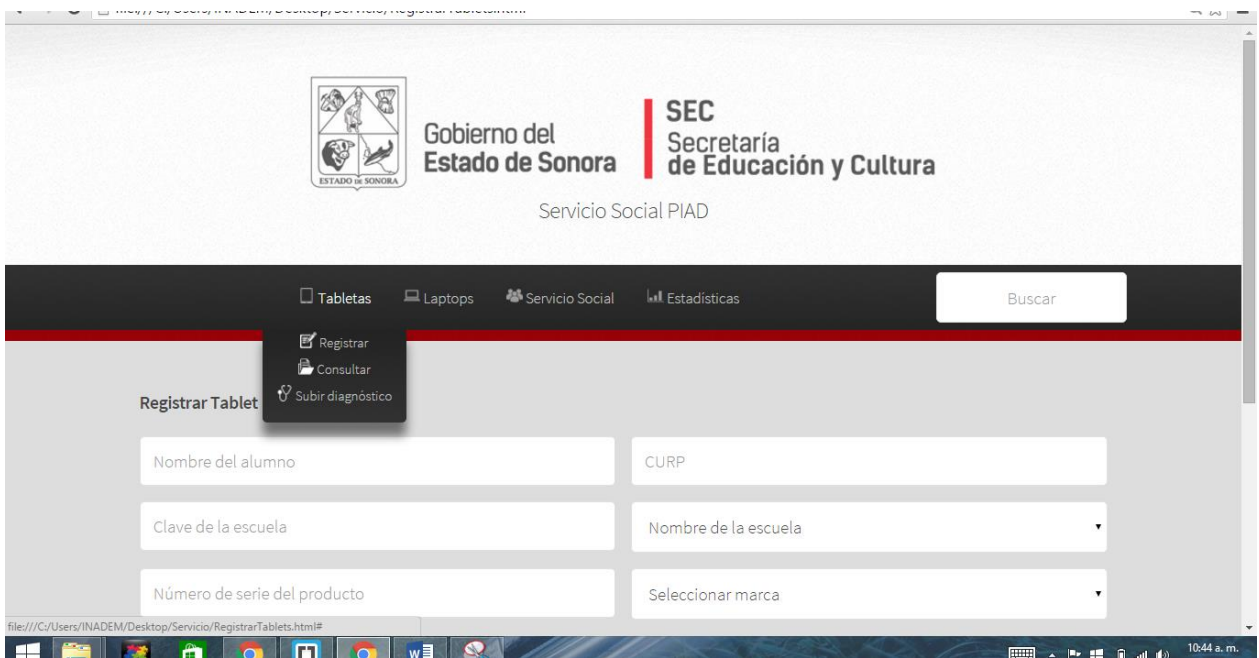

*Figura 15: Menú tabletas.*

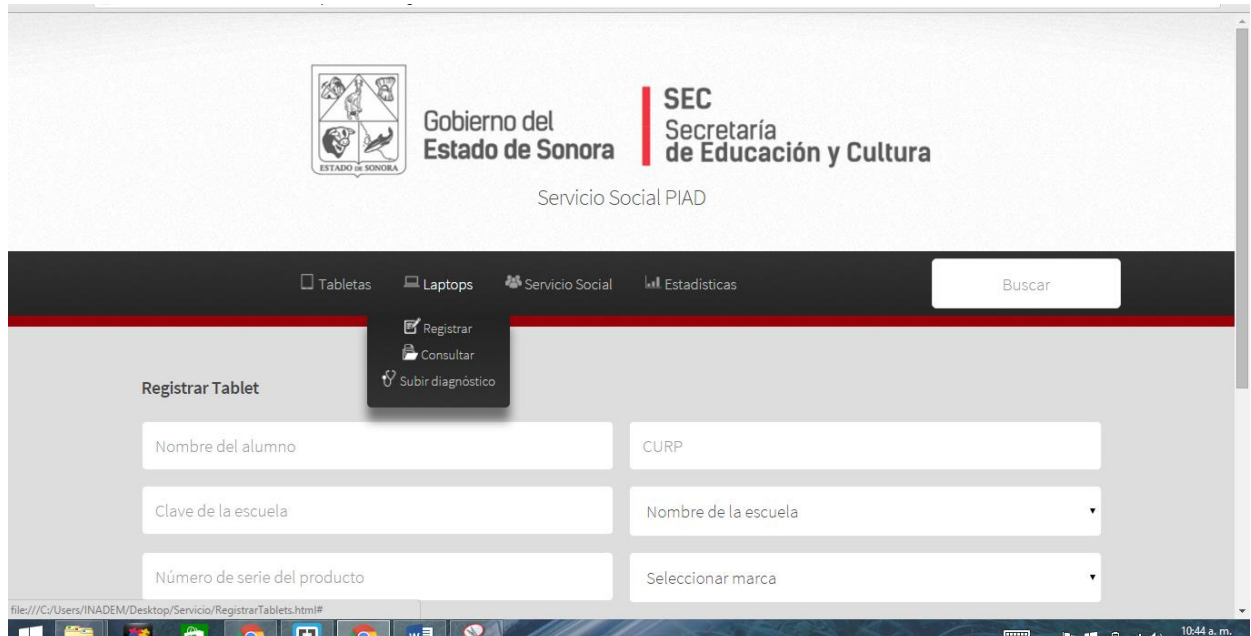

#### *Figura 16: Menú laptops.*

<span id="page-30-0"></span>En la página de registrar Tablet o registrar Laptop, vienen incluidos los campos a llenar de requisito a la hora de que cada prestador de servicio o cada técnico realicen la captura de la información de los equipos. Dentro de esos campos se encuentra el nombre del alumno, la CURP, la clave de la escuela, el nombre de la escuela, el número de serie del producto (que funciona como identificador), la marca del equipo.

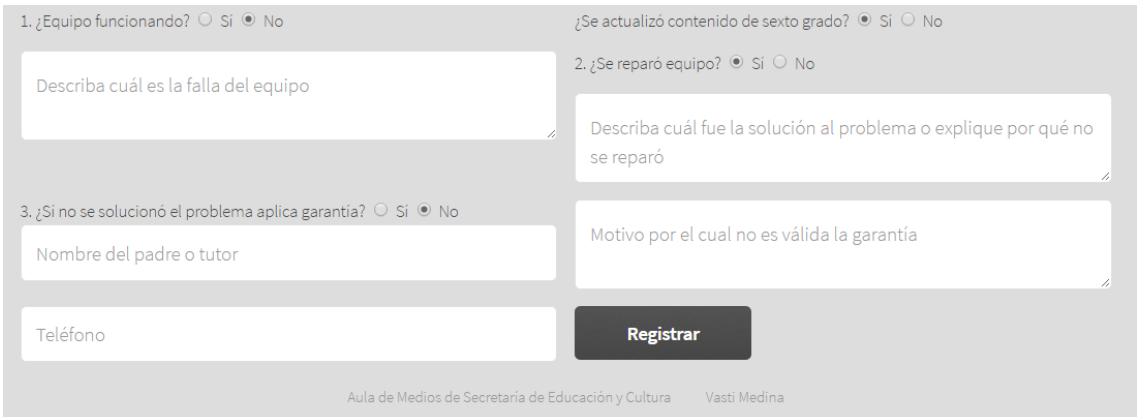

*Figura 17: Diagnóstico del equipo.*

<span id="page-31-0"></span>El diagnóstico del mismo equipo (como se ve en la figura 17) se llenará cuando se diga que el equipo no está funcionando, con ayuda de JavaScript, pues el diagnóstico aparece una vez que se seleccione la opción de que el equipo no está funcionando; así mismo se tendrá que describir la falla del equipo; si se aplica garantía o no y si no el motivo; el nombre del padre o tutor, su número telefónico; si se actualizó contenido de sexto grado y si se reparó o no el equipo. Al momento de presionar el botón de registrar, se escribirá en la base de datos un nuevo campo en las tablas de tabletas o laptops, dependiendo del registro que se llevó a cabo.

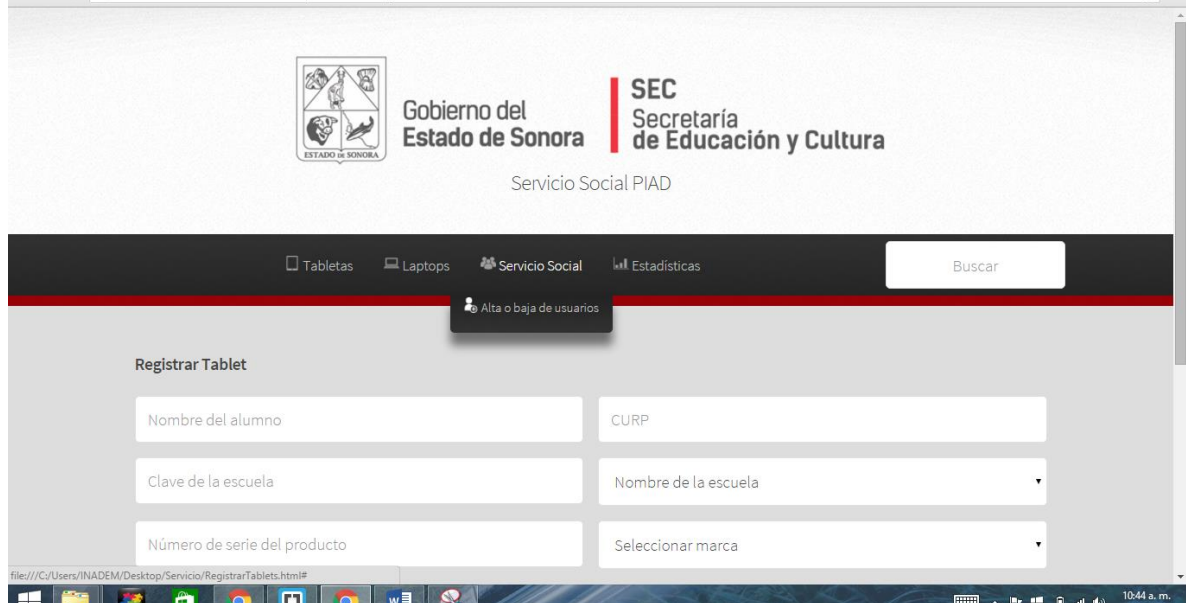

<span id="page-31-1"></span>*Figura 18: Menú servicio social.*

Por otro lado, dentro del módulo de servicio social, como lo muestra la figura 18, podemos encontrar la opción de dar de alta o baja a usuarios, donde se llenarán los cambios de nombre del alumno, CURP; clave de la escuela donde estudia (media superior); nombre de la escuela, donde se lleva un registro de los bachilleratos participantes. Al momento de registrar, se llenarán los campos de un nuevo usuario en la base de datos.

Una característica muy importante en estos días es que el sistema web sea adaptable a dispositivos móviles, por tal razón es que se utiliza un diseño responsivo que fue desarrollado desde un inicio y que permite adaptar la apariencia a cualquier dispositivo que se esté utilizando, sea tableta, celulares, libros electrónicos y computadoras personales.

Como se puede observar en la figura 19, al momento de hacer la ventana del navegador web más pequeña (simulando tenerla en un teléfono celular), el menú se adapta al tamaño, haciéndolo visible al usuario en este caso de forma vertical y desglosada.

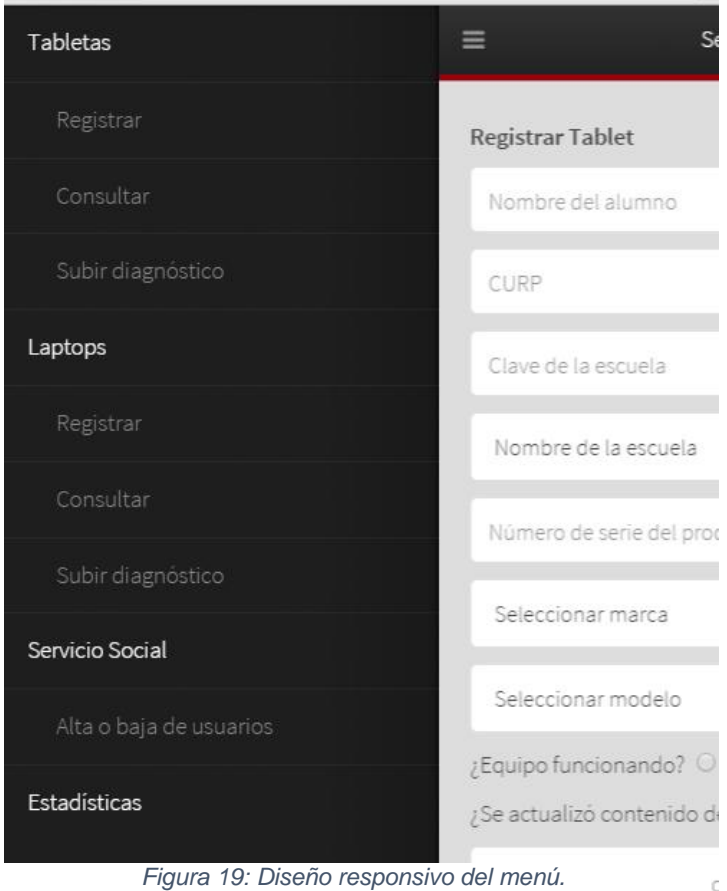

De igual manera en la figura 20, donde el contenido de la opción registrar Tablet, se adapta al tamaño de la ventana y por lo tanto a cualquier dispositivo que lo muestre.

| $\mathbf{r}$<br>$\mathcal{A}$<br>$\mathbf{L}$<br>×<br>×<br>$\overline{\phantom{a}}$ | - 00 |
|-------------------------------------------------------------------------------------|------|
| Servicio Social PIAD<br>≡                                                           |      |
| Registrar Tablet                                                                    |      |
| Nombre del alumno                                                                   |      |
| CURP                                                                                |      |
| Clave de la escuela                                                                 |      |
| Nombre de la escuela                                                                |      |
| Número de serie del producto                                                        |      |
| Seleccionar marca                                                                   |      |
| Seleccionar modelo                                                                  |      |
| ¿Equipo funcionando? ○ Sí ◉ No                                                      |      |
| ¿Se actualizó contenido de sexto grado? O Sí ® No                                   |      |
| Describa cuál es la falla del equipo                                                |      |

*Figura 20: Diseño responsivo de los formularios.*

<span id="page-33-0"></span>En la figura 21 puede observarse que está activada la opción de dispositivo móvil y se muestra el diseño responsivo.

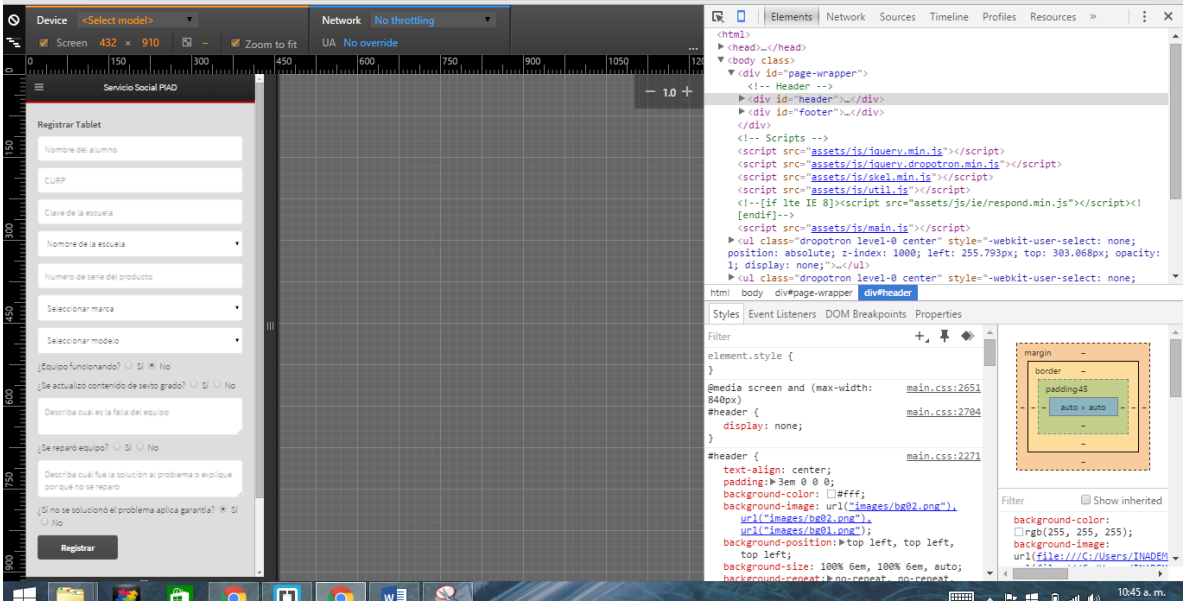

*Figura 21: Código diseño responsivo.*

<span id="page-34-0"></span>Así pues, el diseño en una computadora personal se puede ver en la figura 22.

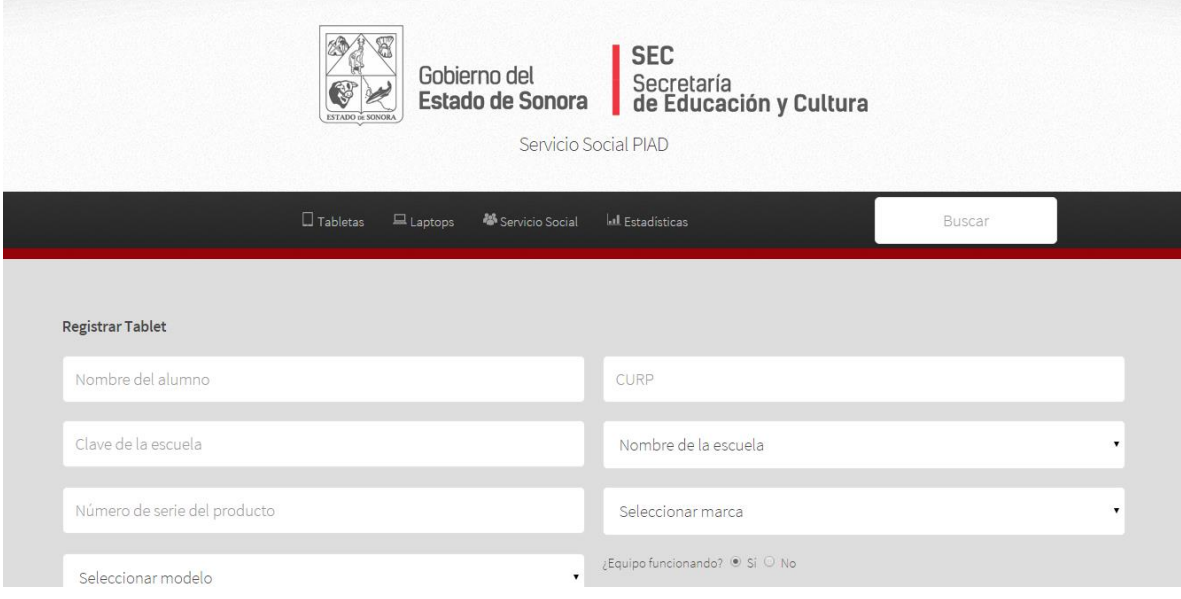

*Figura 22: Diseño en computadora personal.*

<span id="page-34-1"></span>El registro de prestadores de servicio está conformado por la creación del nombre de usuario, que es recomendable sea el correo del alumno, y la contraseña con el requisito de que sea mayor a 8 caracteres.

En la figura 23 se puede observar cómo se llevará a cabo el registro de usuarios que solo el administrador y coordinador de servicio social tendrán acceso a esta actividad.

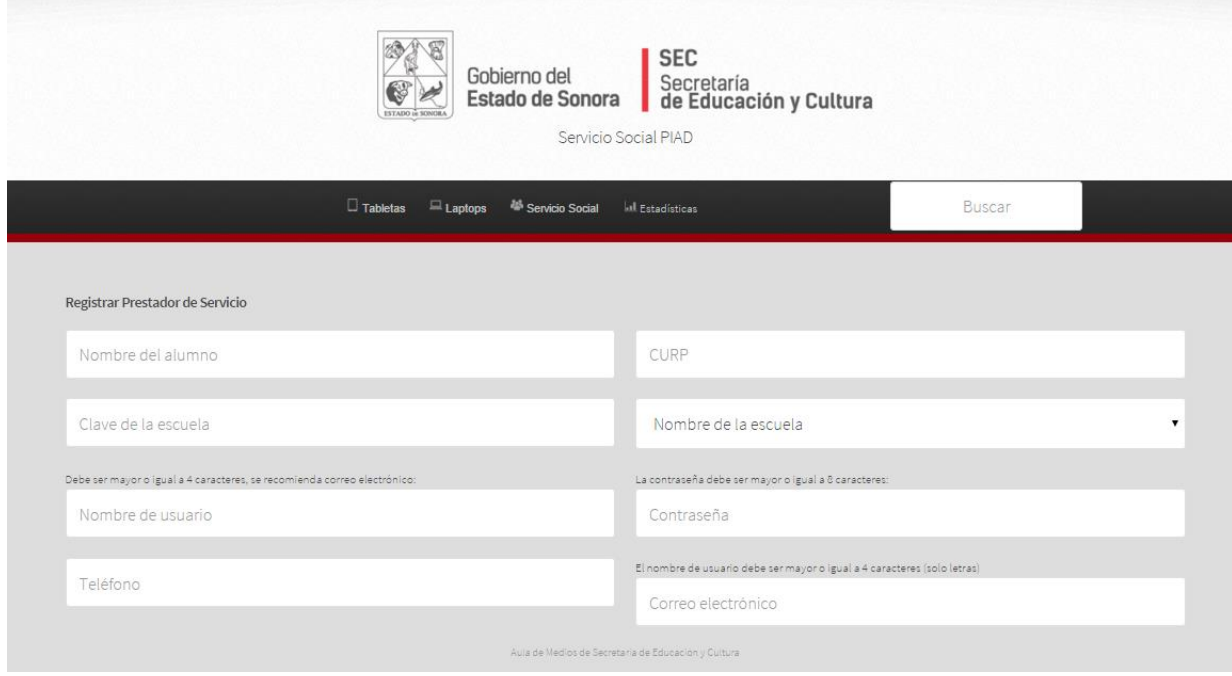

*Figura 23: Formulario para dar de alta a usuarios.*

<span id="page-35-0"></span>En la figura 24 se puede apreciar el perfil de cada unidad regional, donde se pueden registrar las tabletas o laptops que le son entregadas, su fecha que se selecciona en el calendario, hora de entrega y folio de mesa de ayuda si lo tiene, de esa manera recibir tableta y llevar a proveedor, o hacer válida su garantía.

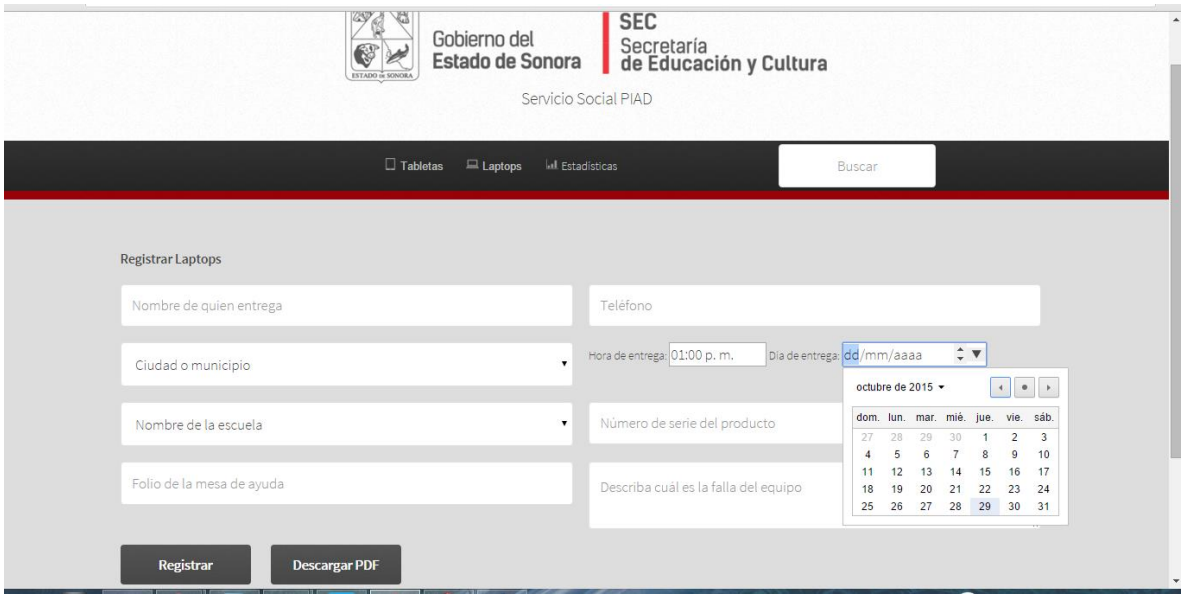

*Figura 24: Calendario.*

## <span id="page-36-1"></span><span id="page-36-0"></span>4.4 Cuarta etapa: evaluación

Al tratarse de una metodología ágil, el proceso de evaluación se llevaba a cabo en cada una de las actividades anteriores y sprints desarrollados, donde se iba haciendo limpieza de código inservible y normalización correcta de las tablas de la base de datos. Sin embargo en el sprint final marcó que en el módulo de estadísticas se unieran las tablas de laptops, tabletas en vez de que sean separadas y mostraran resultados aparte, así como el uso de Font Awesome en lugar de íconos estáticos en el menú, para que no se vea borroso o se pierda calidad a la hora de acercar o hacer zoom a la página.

El software hasta ahora sigue siendo un prototipo, pues aún no se implementa al área de trabajo donde se puedan realizarse pruebas por usuarios reales.

# <span id="page-37-0"></span>**5. ANÁLISIS DE LA EXPERIENCIA ADQUIRIDA**

En este apartado se describe y valora la experiencia adquirida durante todo el desarrollo de las prácticas profesionales.

### <span id="page-37-1"></span>5.1 Análisis general del proyecto

Ahora al final me parece un proyecto que tendrá mucha utilidad y mucho futuro, solo es cuestión de que los demás desarrolladores y el equipo de informática de la autorización para su implementación, tal vez se encuentres con detalles que nosotros a estas alturas no notamos, o aspectos que se quieran o deben mejorarse, ya que durante este periodo notaba que llegaban nuevos requerimientos y necesidades, tanto en ese como en otros proyectos donde se estaban trabajando.

## <span id="page-37-2"></span>5.2 Análisis de los objetivos de las prácticas

El objetivo principal de poner en práctica lo aprendido durante toda la carrera sin duda se logró cumplir, ya que me pareció un reto el desarrollo de este proyecto porque se vino a mi memoria conocimientos que ya había manejado durante la carrera y que tuve que fortalecer mediante la investigación y el seguimiento de tutoriales.

Así también se logró cumplir con el sistema la agilización del proceso de control de equipos PIAD. Como el llevar un registro en línea de los equipos y procesos que se llevan a cabo de PIAD. Y la mejora de la organización de toda la base de datos del estado de Sonora de los equipos, alumnos, técnicos y prestadores de servicio.

## <span id="page-37-3"></span>5.3 Análisis de las actividades realizadas

En mi opinión, las actividades realizadas durante todo este periodo de tiempo fueron realizadas sin presión y con un tiempo justo. Debido a que el semestre pasado todavía llevaba algunas clases, los tiempos de mi estancia profesional fueron muy flexibles y el ingeniero encargado era una persona muy comprensible y ocupada, también se hizo uso del correo, donde se daba retroalimentación y se veía más tarde lo que se iba a realizar.

La oficina siempre fue muy concurrida por técnicos y brigadistas que llevaban tabletas y laptops a reparación, por lo que sólo se contaba con un espacio pequeño para trabajar y se trabajaba en casa.

## <span id="page-38-0"></span>5.4 Análisis de la metodología utilizada

Debido a que la naturaleza del proyecto no puede ser completamente definida desde el comienzo del mismo, se decidió trabajar de manera ágil pues se requiere un proceso de revisión y modificación constante de cada uno de los módulos. Esta metodología, que básicamente fue SCRUM, permitió mantener la flexibilidad suficiente para adaptarse al contexto cambiante que se iba presentando.

## <span id="page-39-0"></span>**6. CONCLUSIONES Y RECOMENDACIONES**

Las prácticas profesionales es una oportunidad para adentrarse al mundo laboral por primera vez y poner a prueba lo que aprendiste durante toda la carrera.

Introducirse al mundo laboral no es fácil, para mí fue un cambio importante, ya que me tenía que exigir un poco más de lo que hacía, pues me doy cuenta que es muy diferente al periodo de la carrera universitaria donde todo fue estudio, tanto en los trabajos que realizas, la manera, a quién le presentas los avances o sprints, que en este caso ya no es tu maestro.

Mis recomendaciones serían que lo mejor es comenzar a adentrarse al mundo laboral a mediados de la carrera o un poco antes de egresar y no para cumplir con las prácticas profesionales solamente, sino para conocer mejor el mundo exterior por cuenta propia, el mundo laboral donde es casi seguro que estarás ahí por el resto de tu vida. Sin duda ahora en mi situación, me hubiera gustado trabajar en otros proyectos o empresas cuando cursaba quinto semestre, por ejemplo, pero mis estudios no me lo permitían porque no es nada fácil mantener a ambos.

Me parece muy buena idea que el plan de estudio de la carrera tome en cuenta la práctica profesional desde un periodo más temprano, se puede hacer pero hay que motivar a los estudiantes a que se vayan adentrando a ese mundo.

En la carrera aprendí lo básico para desenvolverme en lo laboral, ahora es cuestión de uno el seguirse desarrollando en este mundo que cada vez te exige más y que sobre todo está en constante cambio tecnológico.

# <span id="page-40-0"></span>**7. REFERENCIAS BIBLIOGRÁFICAS O VIRTUALES**

En este apartado se muestran algunas de las referencias que sirvieron de ayuda para el desarrollo de toda la estancia profesional.

- Kroenke David (2003). *Procesamiento de Bases de Datos. Fundamentos, diseño e implementación*, 8a. ed., Pearson.
- Silberschatz, Korth, Sudarshan (2006). *Fundamentos de bases de datos*. 5a. ed., México, McGraw-Hill.
- Pressman. Roger S. (2005). *Ingeniería del software, un enfoque práctico*. 6a. ed., México, McGraw Hill.
- W3schools.com. (2015). *PHP 5 Tutorial*. [online] Available at: http://www.w3schools.com/php/ [Accessed 12 dec. 2015].
- W3schools.com. (2015). *HTML 5 Tutorial*. [online] Available at: http://www.w3schools.com/html/ [Accessed 04 oct. 2015].
- W3schools.com. (2015). *JS Tutorial*. [online] Available at: http://www.w3schools.com/js/ [Accessed 9 nov. 2015].
- Learn.shayhowe.com. (2015). *Responsive Web Design - Learn to Code Advanced HTML & CSS*. [online] Available at: http://learn.shayhowe.com/advanced-html-css/responsive-web-design/ [Accessed 9 nov. 2015].
- MySQL. (2015) Chapter 3, tutorial. [online] Available at: http://dev.mysql.com/doc/refman/5.7/en/tutorial.html

# **8. ANEXOS**

<span id="page-41-0"></span>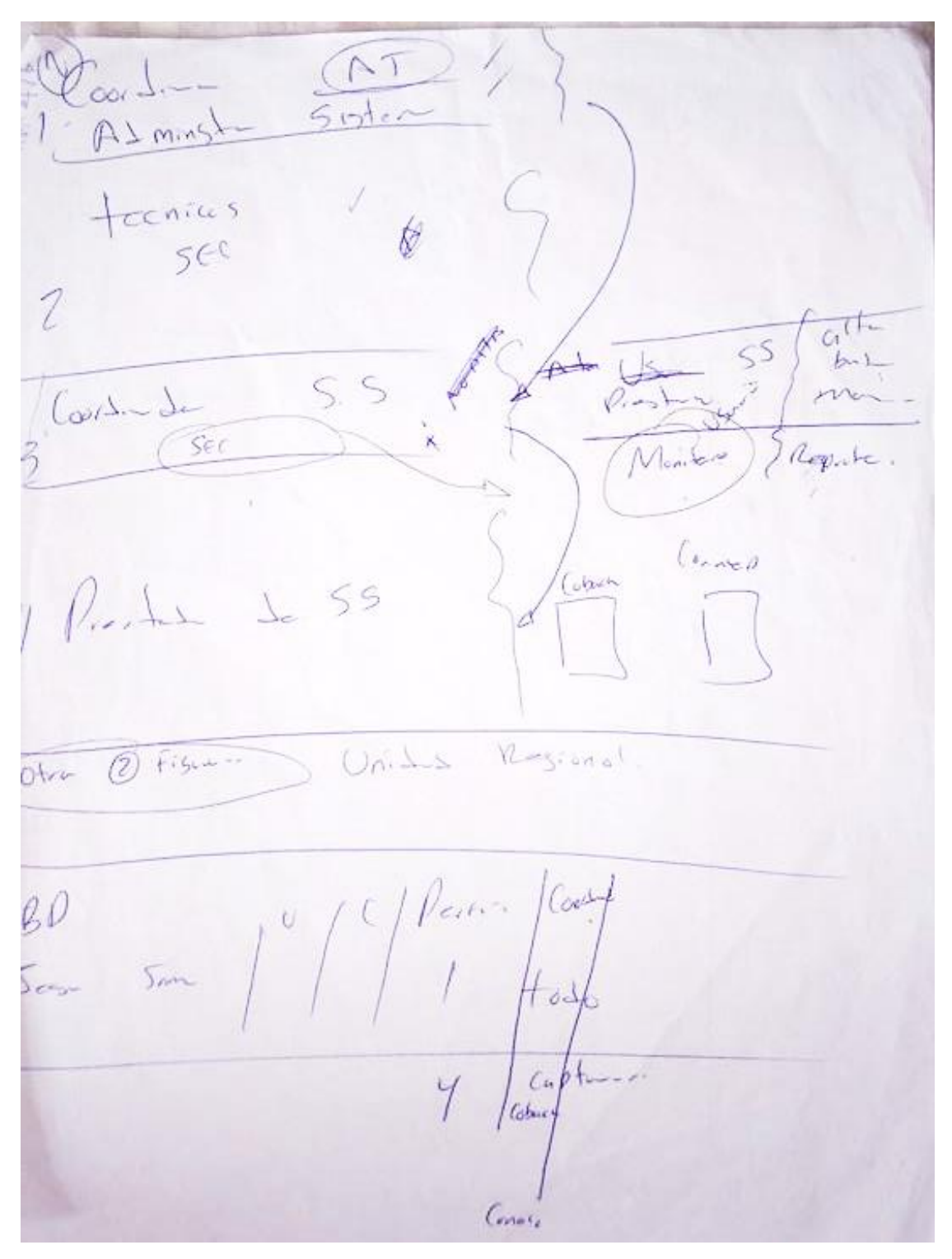

*Figura 25: Bocetos de la descripción del sistema.*

<span id="page-41-1"></span>En la figura 25 se puede observar la página de un boceto que se realizó durante las primeras etapas del proyecto.

|                           |                           |          |                                 |              |                            |                                                               | $\frac{F_{\text{O}}}{F_{\text{C}}\text{cm}}$ |                           |                                    |                            |
|---------------------------|---------------------------|----------|---------------------------------|--------------|----------------------------|---------------------------------------------------------------|----------------------------------------------|---------------------------|------------------------------------|----------------------------|
| <b>Max.</b><br>annew 1    | Folio Shops de<br>Ayuzta  | No surie | Nonbrw de<br>spilan.<br>entrega | Teléfono     | Forha de<br><b>lograno</b> | Descripción del<br>problems y<br>condiciones de la<br>tablets | Focha de<br>entrega de<br>tableta            | Nombre de<br>quien recibe | Be resiine<br>capbio de<br>tableta | No. serie<br>Tableta nueva |
| $\sigma$                  | O.                        | O.       |                                 | O.           |                            |                                                               |                                              |                           |                                    |                            |
| b.<br>ー                   | $\alpha$                  | a.       |                                 | $\alpha$     |                            |                                                               |                                              |                           |                                    |                            |
| $\alpha$<br>--            | $\alpha$                  | O.       |                                 | o            |                            |                                                               |                                              |                           |                                    |                            |
| $\alpha$<br>-             | $\circ$                   | ö.       |                                 | $\mathbf{0}$ |                            |                                                               |                                              |                           |                                    |                            |
| o                         | $\alpha$<br><b>Advise</b> | $\alpha$ |                                 | D.           |                            |                                                               |                                              |                           |                                    |                            |
| D<br>--                   | $\circ$                   | 0        |                                 | $\Omega$     |                            |                                                               |                                              |                           |                                    |                            |
| a                         | $\overline{0}$            | o.       |                                 | G)           |                            |                                                               |                                              |                           |                                    |                            |
| $\circ$<br>               | D.                        | $\circ$  |                                 | O.           |                            |                                                               |                                              |                           |                                    |                            |
| $\overline{0}$            | $\Omega$                  | $\theta$ |                                 | O.           |                            |                                                               |                                              |                           |                                    |                            |
| $\alpha$<br><b>Cardon</b> | ö                         | O.       |                                 | $\Omega$     |                            |                                                               |                                              |                           |                                    |                            |
| ×                         | o                         | $\alpha$ |                                 | o            |                            |                                                               |                                              |                           |                                    |                            |
| $\circ$                   | O.                        | O.       |                                 | o            |                            |                                                               |                                              |                           |                                    |                            |
| ø                         | O.<br>-                   | $\Omega$ |                                 | $\alpha$     |                            |                                                               |                                              |                           |                                    |                            |
| $\alpha$                  | ū.                        | $\circ$  |                                 | O.           |                            |                                                               |                                              |                           |                                    |                            |

*Figura 26: Planteamiento de una de las tablas principales de la Base de Datos.*

<span id="page-42-0"></span>La figura 26 muestra tabla de resultados que se mostraría en la base de datos con la información de todos los equipos que no estén funcionando.

 $\lambda$  $\frac{1}{4100}$  $\circ$  bo actura  $\alpha \theta$  $DO.'$  $a$ bleh Raison Funcia  $200$  $I_eV^{\circ}$ Troved Rea Щ, gnaso Monrespro

*Figura 27: Bocetos de los requerimientos del sistema.*

<span id="page-43-0"></span>La figura 27 muestra otros de los bocetos que se realizó el encargado del departamento.